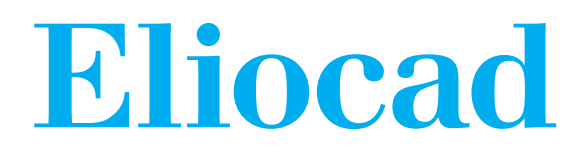

# **G**uide d'installation et d'utilisation

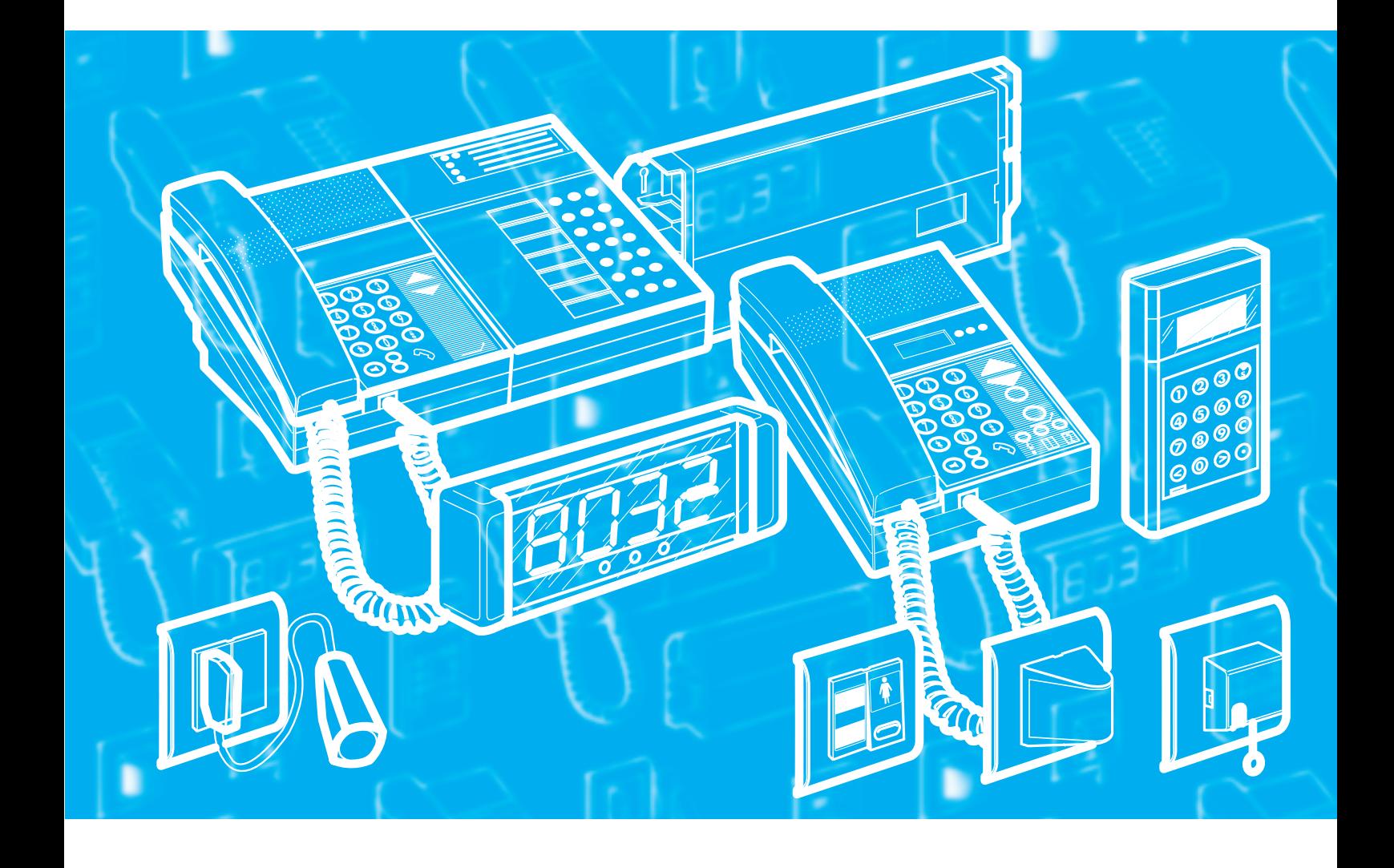

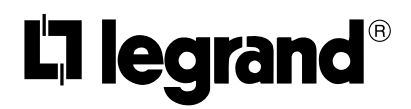

#### **Attention !**

La programmation de l'indicateur de niveau et de la fonction centralisation des pupitres nécessite l'utilisation d'un outil de configuration dont la version est C ou postérieure.

Vérifier la version de votre outil sur l'étiquette située à l'intérieur du compartiment piles sur le volet.

#### **Attention !**

Les produits du système appel malade sont liés à la sécurité des personnes.

En conséquence pour mettre une installation hors service il est impératif de couper toutes les alimentations 230 V du système (pupitres principales, alimentations bus et voyant, afficheur de couloir).

Il est interdit de laisser fonctionner un système appel malade sans q'un **pupitre principale** soit raccordé. Toutes les interfaces du système doivent être connues d'un **pupitre principale** sinon les déconnecter du bus (A+ ; A– et B+ ; B–).

Préconiser d'installer une coupure du système appel malade proche du pupitre principale.

Possibilité d'aide à la mise en service payante par Legrand.

# **Sommaire**

#### **Principe d'installation**

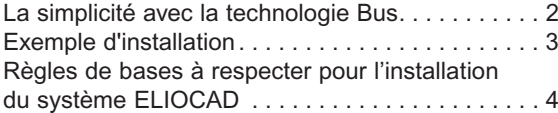

#### **Présentation et installation des appareils**

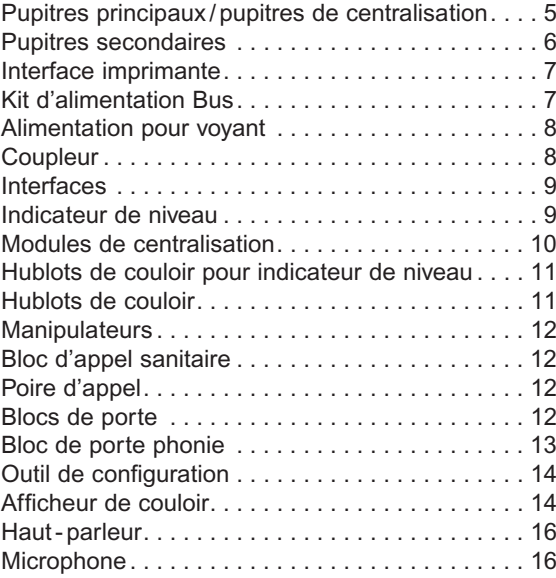

#### **Description des programmes**

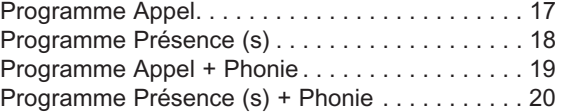

#### **Câblage : 4 types d'installation**

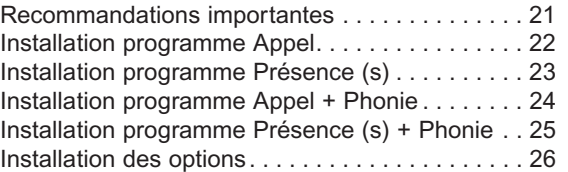

#### **Mise en service**

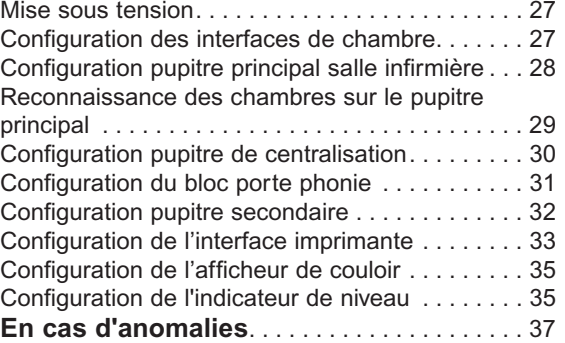

#### **Fonctionnement des pupitres**

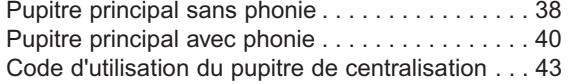

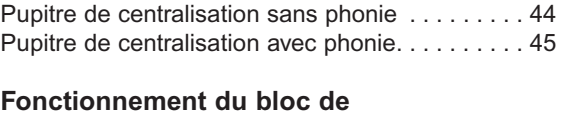

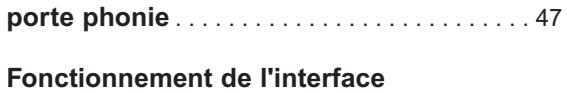

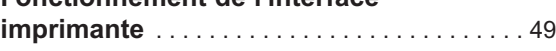

### **La simplicité avec la technologie Bus**

**E**liocad, la signalisation hospitalière de Legrand, s'accompagne d'une mise en œuvre aisée. Cette facilité d'installation est permise grâce à la technologie Bus.

De plus, l'installation peut - être modifiée, complétée ou étendue sans toucher à la structure générale du câblage.

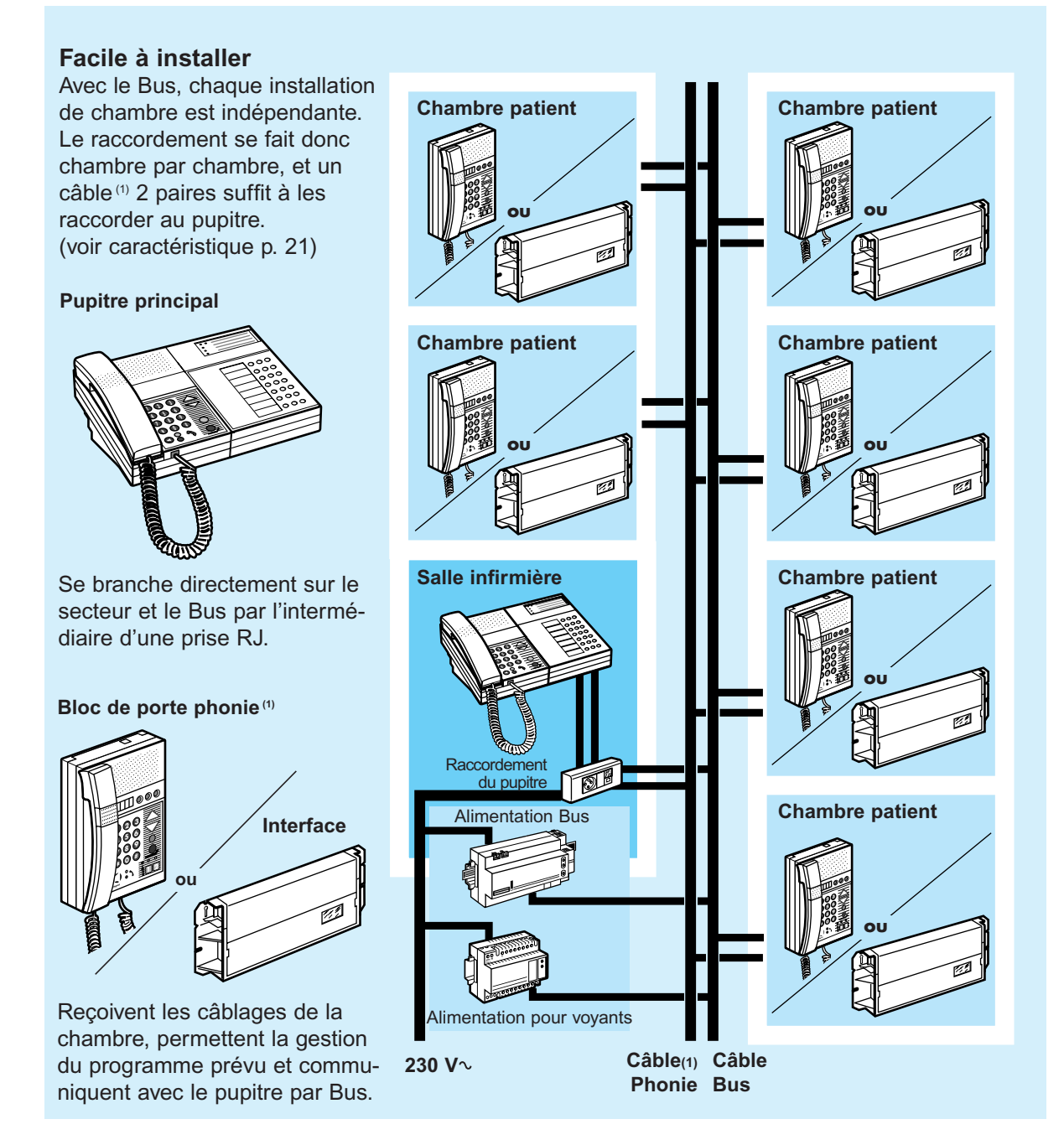

(1) Pour l'option phonie, ajouter un câble 1 paire

# **Exemples d'installation**

**Installation sur 1 étage**

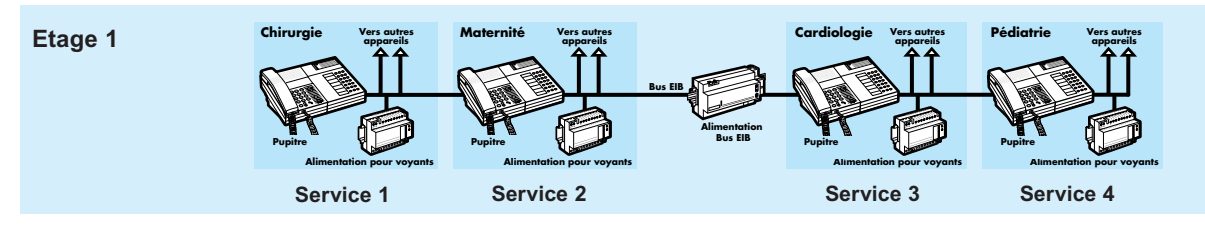

**Installation sur 4 étages**

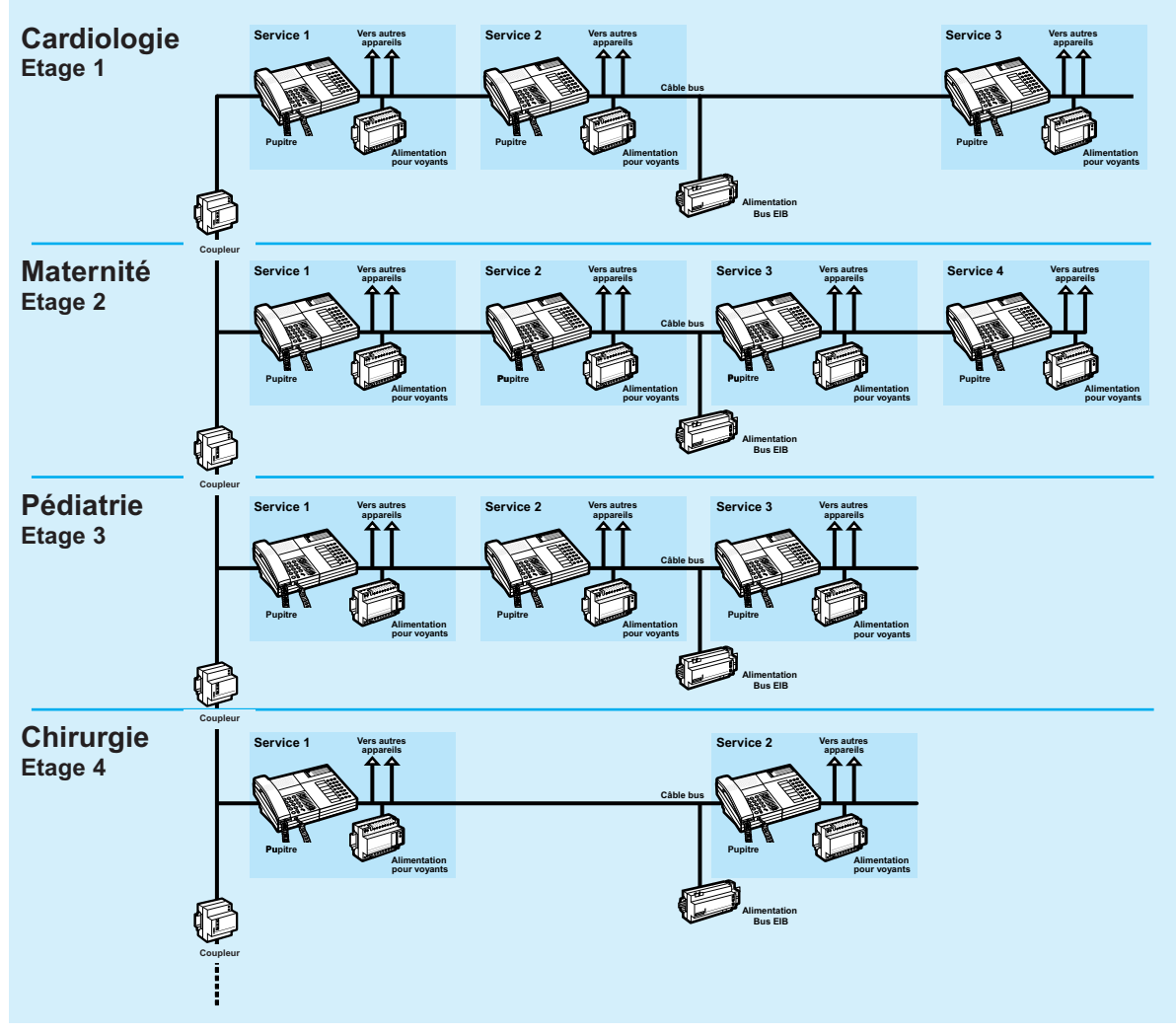

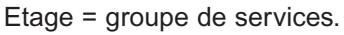

Service = ensemble des chambres ou directions gérées par un même pupitre.

**Attention :**

- Sur une même ligne de bus : 64 appareils reliés au bus maxi ; au-delà, utiliser un coupleur.
- Chaque ligne de bus ne doit pas comporter plus de 4 pupitres.
- Possibilité par programmation à la mise en service de faire des renvois d'appel d'un pupitre sur 1 autre (maxi 3 sur 1 quatrième).

# **Principe d'installation** *(suite)*

### **Règles de bases à respecter pour l'installation du système ELIOCAD**

**U**ne ligne peut comporter au maximum 64 points de connexion<sup>(1)</sup>. Au-delà, il faut utiliser un coupleur réf. 035 06 et un kit alimentation réf.782 93.

Il faut obligatoirement installer un et un seul pupitre principal (réf.782 16 ou /17) par service.

Chaque ligne de bus ne doit pas comporter plus de 4 pupitres principaux.

La longueur totale du Bus par alimentation ne doit pas dépasser 1000 mètres. Au-delà de cette longueur, un coupleur et une alimentation supplémentaire sont nécessaires même si le nombre de points de connexion<sup>(1)</sup> est inférieur à 64.

La longueur du Bus entre 2 points ne doit pas dépasser 700 mètres. Au- dessus de celle - ci, un coupleur et une alimentation supplémentaire seront nécessaires même si le nombre de points de connexion<sup>(1)</sup> est inférieur à 64.

La distance entre 1 point et son alimentation ne doit pas dépasser 350 mètres. Au- dessus de celle - ci, un coupleur et une alimentation supplémentaire seront nécessaires même si le nombre de points de connexion<sup>(1)</sup> est inférieur à 64.

Toutes les alimentations pour voyants réf. 782 90 doivent être connectées sur le même circuit de protection.

Il est recommandé de prévoir une alimentation voyant par service.

La distance minimum entre 2 alimentations pour voyants doit être de 50 mètres.

Les alimentations pour voyants doivent être réparties de manière équilibrée sur chaque groupe.

Voir page 8 règle de calcul du nombre d'alimentation voyant.

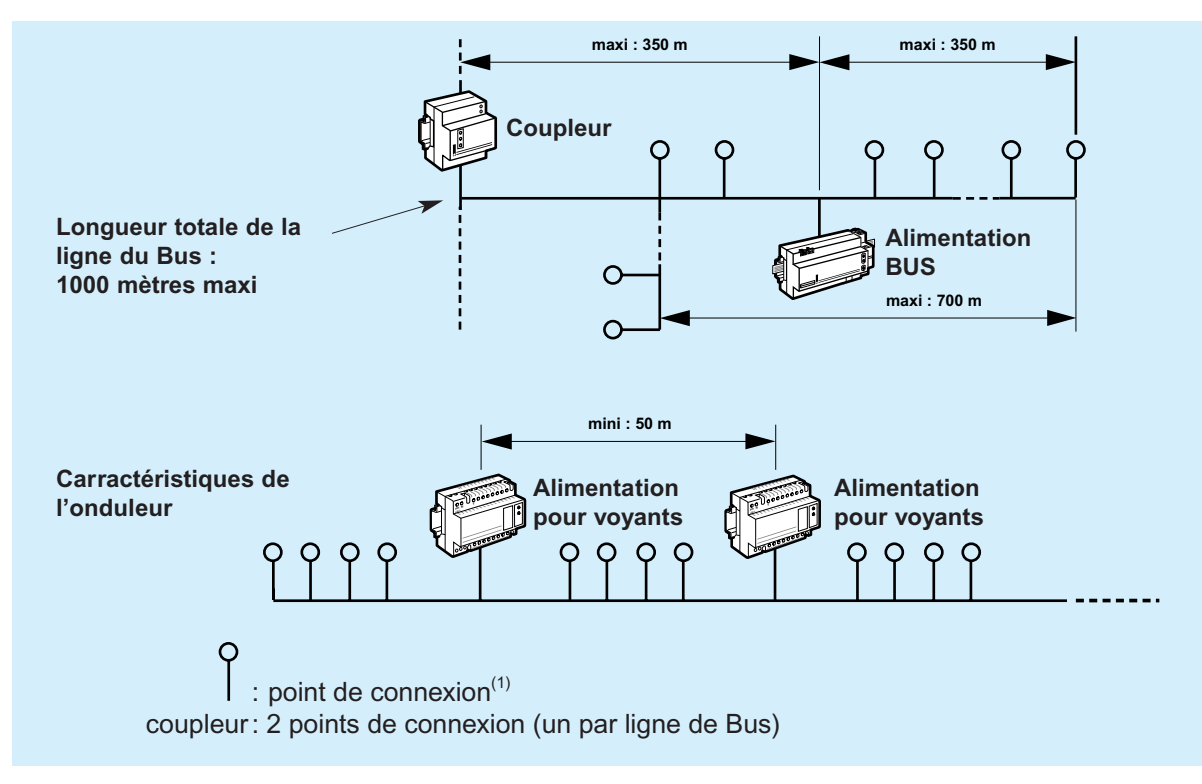

(1) Appareil relié au Bus (de communication); fils : rouge/noir = B+ / B–

Les alimentations, les pupitres principaux et les centralisateurs doivent être impérativement sur un circuit secouru. onduleur etc…

# **Présentation et installation des appareils**

### **Pupitres principaux / pupitres de centralisation réf. 782 16 /17**

**Mosaic 45 1 <sup>2</sup> <sup>3</sup> 4 <sup>5</sup> <sup>6</sup> 9 <sup>8</sup> <sup>7</sup>\* # <sup>0</sup> Pour programme Appel ou programme Présence (s) réf. 782 16 Pour programme avec phonie réf. 782 17** Le pupitre principal permet de visualiser et gérer tous les appels d'un service. Le pupitre de centralisation, associé à 8 pupitres principaux maximum, permet de visualiser et gérer les appels des services. **1 <sup>2</sup> <sup>3</sup> <sup>5</sup> <sup>6</sup> 9 <sup>8</sup> <sup>7</sup>4\* # <sup>0</sup>**  $\bigcirc$  $\begin{picture}(150,10) \put(0,0){\line(1,0){10}} \put(15,0){\line(1,0){10}} \put(15,0){\line(1,0){10}} \put(15,0){\line(1,0){10}} \put(15,0){\line(1,0){10}} \put(15,0){\line(1,0){10}} \put(15,0){\line(1,0){10}} \put(15,0){\line(1,0){10}} \put(15,0){\line(1,0){10}} \put(15,0){\line(1,0){10}} \put(15,0){\line(1,0){10}} \put(15,0){\line($  $\circled{2}$ 5  $\lambda$  $\circled{2}$ 3 Attention : un pupitre centralisateur ne peut pas être en liaison seul avec des interfaces

La présence d'un pupitre principal (réf. 782 16 ou 782 17) est indispensable dans une installation pour son fonctionnement. Les pupitres secondaires (réf. 782 20/21) sont pour des reports du pupitre principale.

- 1 Clavier d'utilisation
- 2 Affichage des numéros d'appel des chambres
- 3 Report de service / configuration
- 4 Borniers de branchement
- 5 Combiné phonie

#### **Caractéristiques techniques**

- Alimentation 230  $V_2$ , 50/60 Hz.
- Consommation : 10 VA.
- Température de stockage et d'utilisation : 5 à + 40 °C.
- Prise pour système de recherche de personnes. Sub D 25
- Dimensions : 280x210x45 mm (sans combiné). 280x210x85 mm (avec combiné).

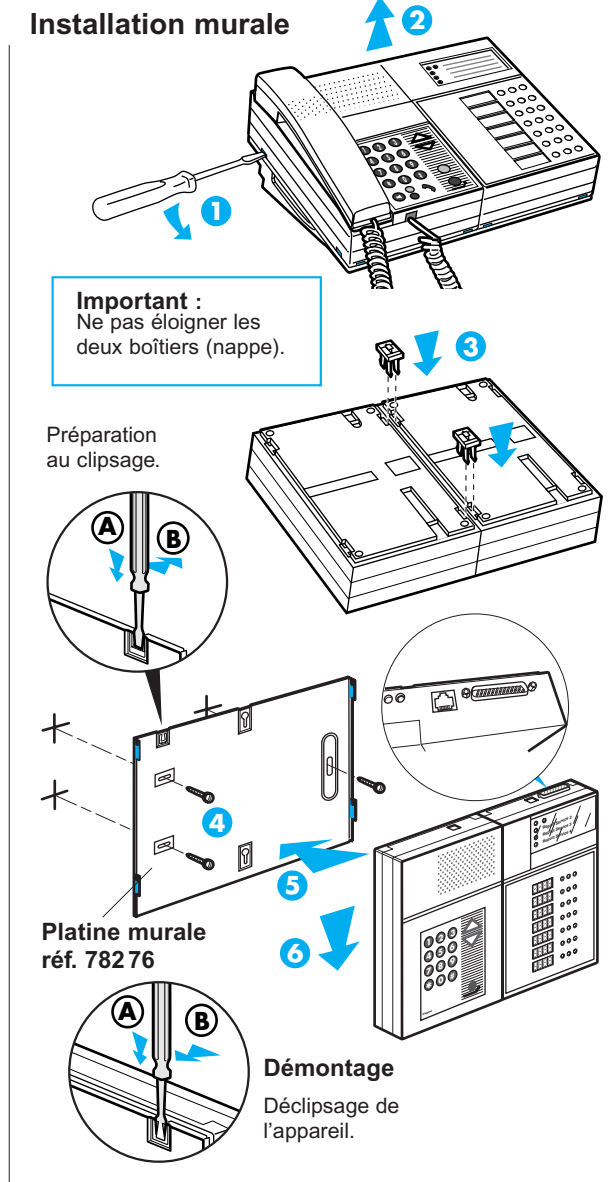

#### **Nota :**

Le boîtier de branchement doit être installé à proximité du pupitre principal et doit être aisément accessible.

#### **Cotes d'encombrement**

Pupitre principal monté sur sa table avec socle.

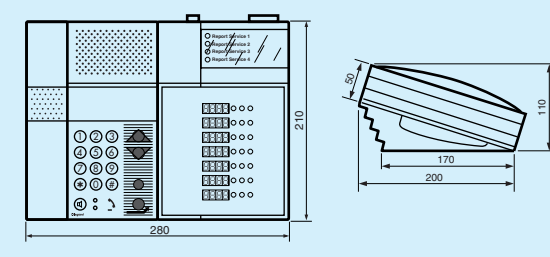

# **Présentation et installation des appareils** *(suite)*

### **Pupitres secondaires réf. 782 20 / 21**

S'utilise en complément du pupitre principal dans un couloir ou un local annexe. Exemple : Tisanerie, salle de garde…

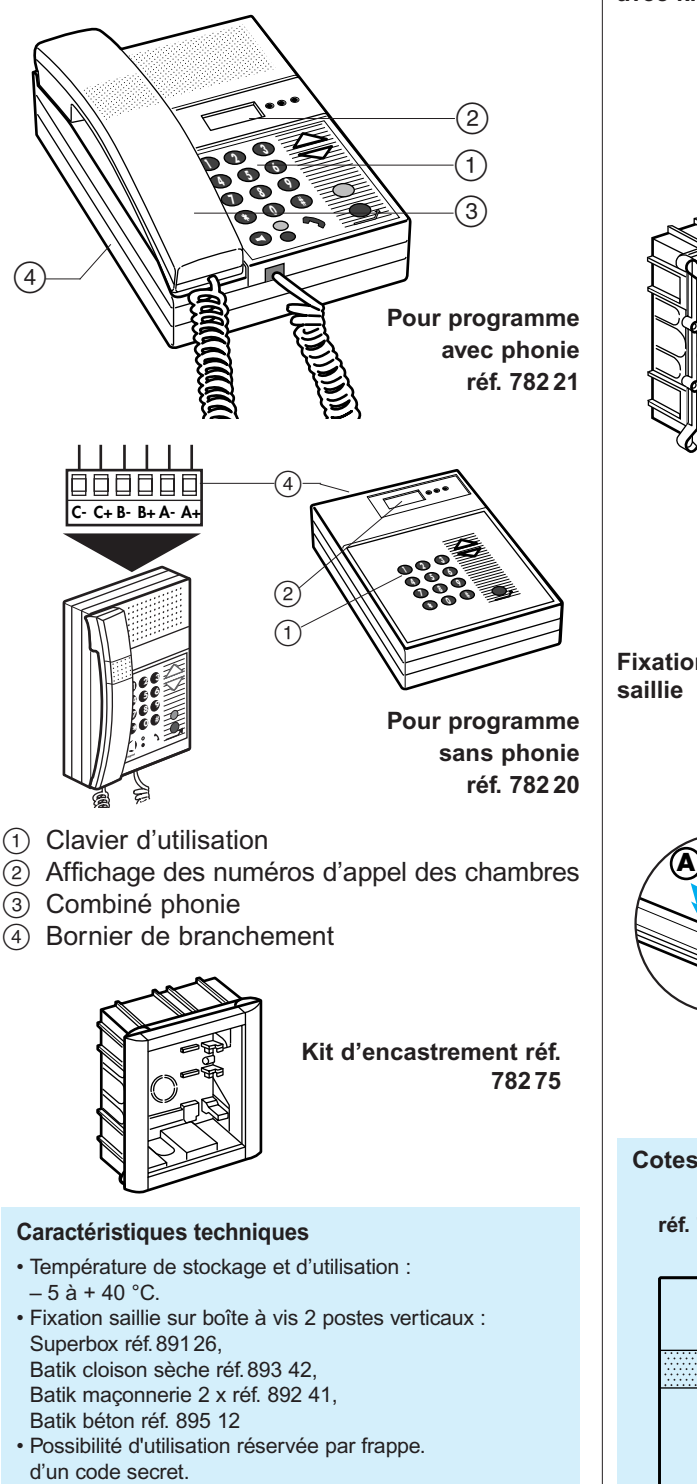

#### • Dimensions :140x210x45 mm (sans combiné) 140x210x85 mm (avec combiné)

**Installation murale**

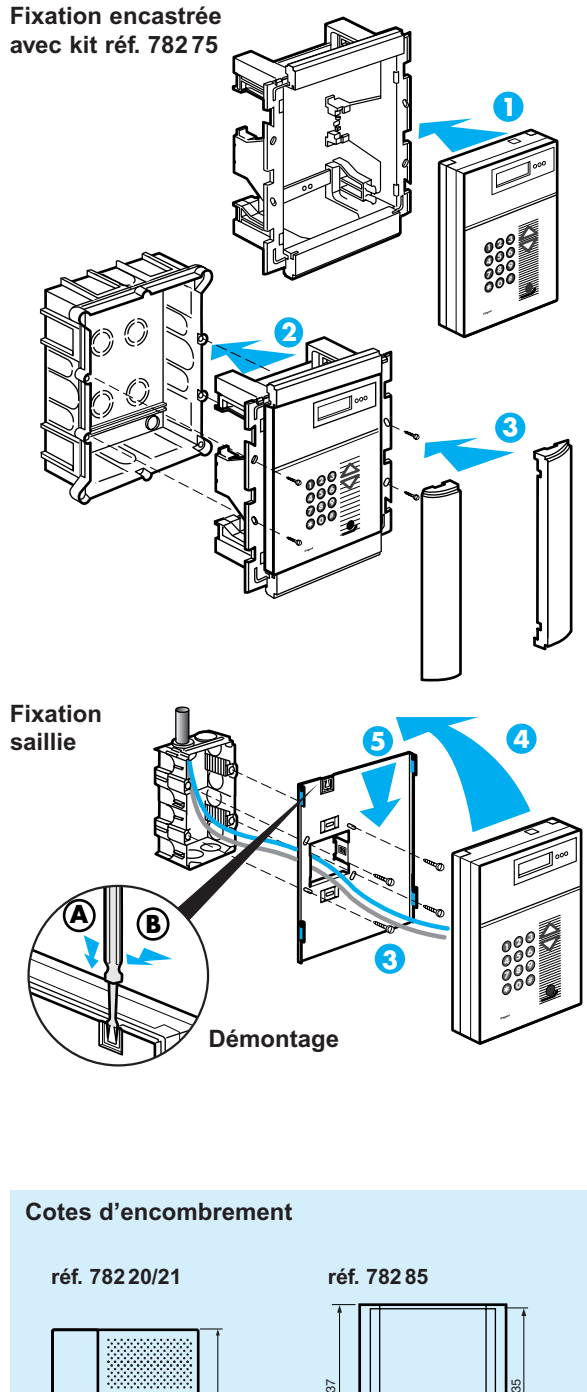

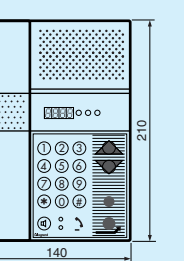

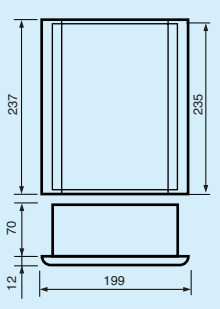

### **Interface imprimante réf. 782 99**

Permet l'impression (uniquement avec une imprimante matricielle) de tous les messages passant sur le Bus.

Les imprimantes testé sont : l'Epson LX300 ou FX11

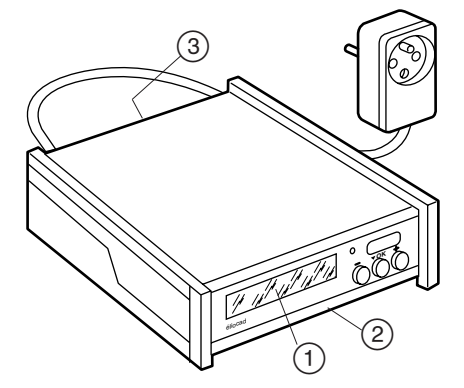

- 1 Fenêtre de visualisation
- 2 Touches utilisation / configuration
- 3 Bornier de branchement

#### **Caractéristiques techniques**

- Alimentation 230 V $\sim$  50/60 Hz.
- Consommation : 2,5 VA.
- Dimensions : 214 x 140 x 54 mm.
- Température de stockage et d'utilisation :
- $-5$  à + 40 °C.

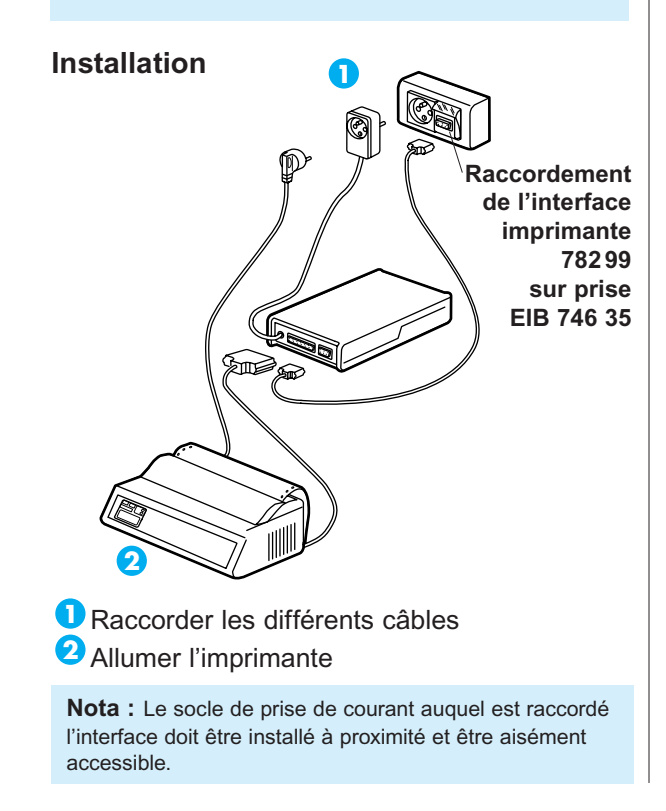

### **Kit d'alimentation Bus réf. 782 93**

Assure l'alimentation / communication des appareils connectés au Bus (B+/B-).

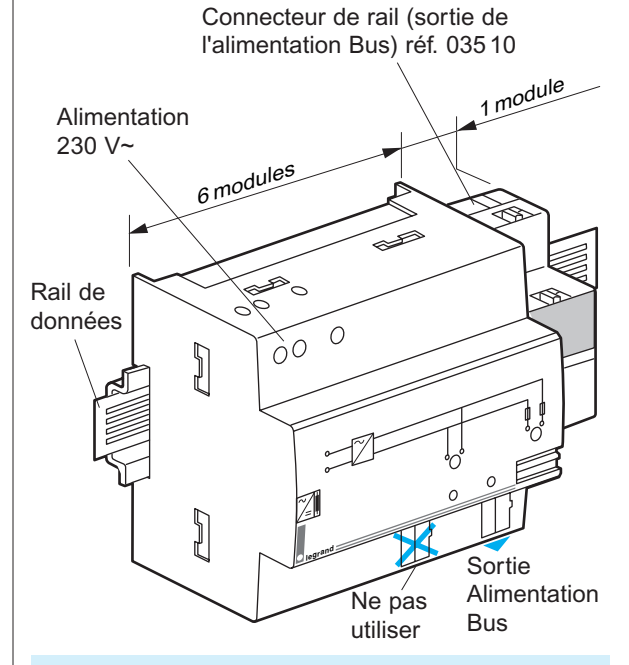

#### **Caractéristiques techniques**

- Alimentation 230 V $\sim$  50/60 Hz.
- Consommation maximum : 25 VA
- Utilisation 29 V  $= 640$  mA.
- Raccordement par bornes automatiques.
- Température de stockage et d'utilisation : 5 à + 40 °C.
- Rail : pour rail prof.15 mm, utiliser la rehausse.
- Ne pas couper le rail de données.
- Utiliser impérativement le connecteur de rail pour la sortie de l'alimentation.

# **Présentation et installation des appareils** *(suite)*

### **Coupleur réf. 035 06**

Nécessaire dans le cas d'installations comportant plus de 64 appareils<sup>(1)</sup> connectés au Bus.

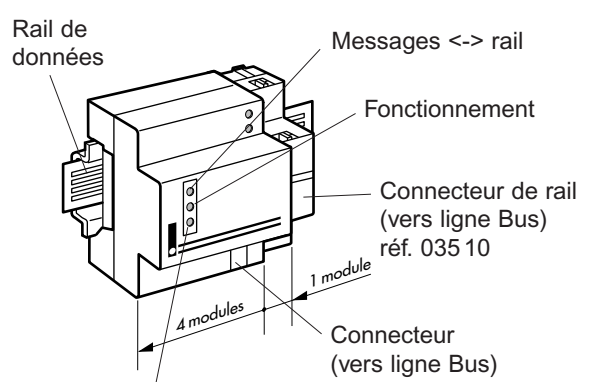

Messages <-> connecteur

#### **Caractéristiques techniques**

• Température de stockage et d'utilisation : - 5 à + 40 °C.

- Ne pas couper le rail de données.
- (1) Voir page 4

Exemple d'installation du coupleur

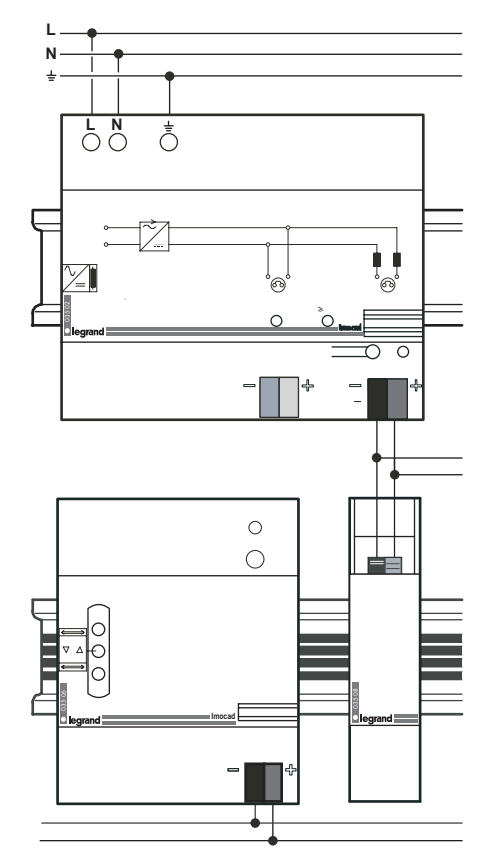

### **Alimentation pour voyants réf. 782 90**

Assure l'alimentation de tous les voyants situés dans les chambres et couloirs (Bus A+ / A–).

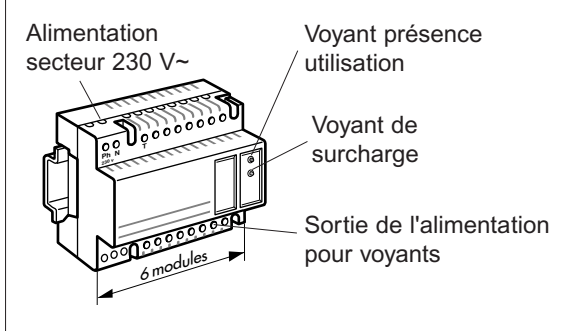

#### **Caractéristiques techniques**

- Alimentation 230 V $\sim$  50/60 Hz.
- Cosommation maximum : 60 Va
- $\cdot$  Utilisation : 29 V  $\equiv$  2 A.
- Capacité des bornes : 2 x 2,5 mm2.
- Température de stockage et d'utilisation : 5 à + 40 °C.

Dans le cas d'une installation sans hublot de couloir cette alimentation est tout de même nécessaire pour l'alimentation des autres voyants sur blocs de porte et blocs d'appel sanitaire.

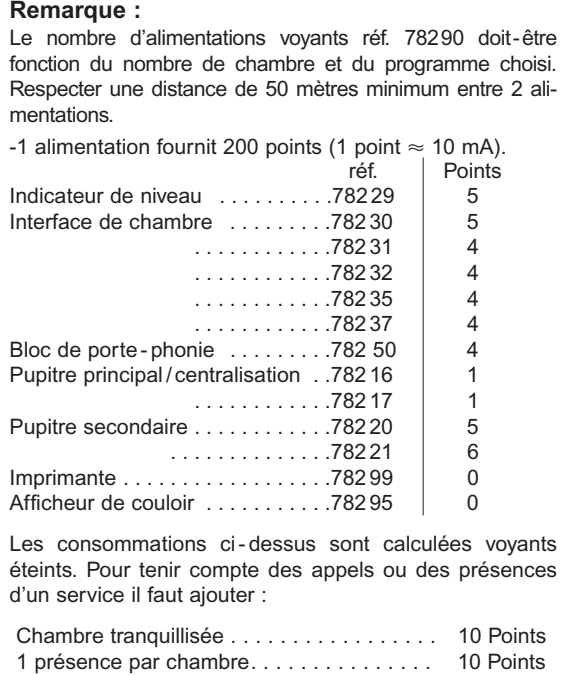

2 présences par chambre . . . . . . . . . . . . . . 20 Points

par sortie, (une ampoule de 1,2 W) ......... 5 Points

Indicateur de niveau

### **Interfaces réf. 782 30/31/32/35/37**

Assure la gestion des chambres qui lui sont raccordées.

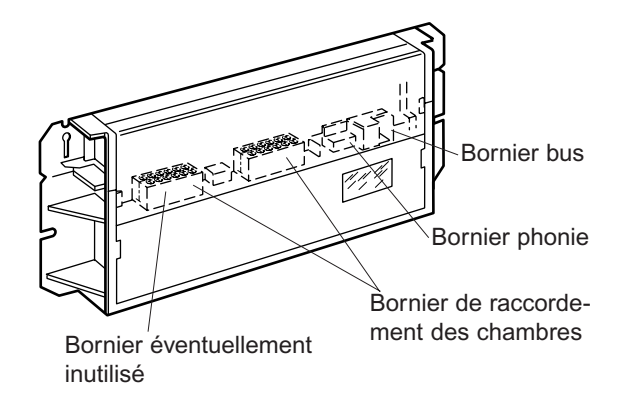

#### **Pour programme Appel**

réf. 782 30 (4 directions) et 782 31 (2 directions). **Pour programme Appel + Phonie** réf. 782 32 (2 directions). **Pour programme Présences** réf. 782 35 (2 directions). **Pour programme Phonie et Présences** réf. 782 37 (2 directions).

Veiller à ne pas inverser la polarité de l'alimentation pour voyants (A+/A–) et Bus (B+/B–). La consommation sur une sortie voyant (bornes 6, 7 et 8) ne doit pas dépasser 300 mA.

**Dans le cas de non utilisation des fonctions Alarmes biomédicale, Appel sanitaire ou 2ème présence, il est nécessaire de court - circuiter les entrées correspondantes (respectivement bornes 2-1, 3-1, 9-1)**

Dans le cas d'une interface 2 ou 4 directions, n'utilisant pas toutes ses directions, remplacer au cours de la programmation le numéro de la chambre non câblées par […]. Il est alors inutile de shunter les bornes d'appel (2-1, 3-1, 9-1). Le bornier inutilisé devra être celui situé à l'opposé de la fenêtre de programmation.

#### **Caractéristiques techniques**

- Alimentation à partir du Bus.
- Température de stockage et d'utilisation : 5 à + 40 °C. • Dimensions :
	- 449 x193 x 51mm (réf. 782 30/35/37).
		- 301 x193 x 51mm (réf. 782 31).
		- 325 x193 x 51mm (réf. 782 32).

### **Indicateur de niveau réf. 782 29**

Permet l'affichage des appels en cours provenant de 8 services maximum

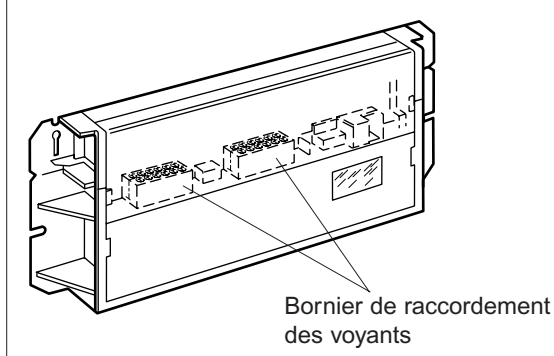

- Bien veiller à ne pas inverser la polarité de l'alimentation pour voyant (A+, A–) et Bus (B+, B–).

- La consommation sur une sortie voyant ne doit pas dépasser 350 mA  $(24 V - 9 W)$ . Les sorties voyants sont les bornes A1à A4 et B1 à B4.

- Les sorties de synthèses AS et BS sont limitées à 750 mA par sortie.

#### **Nota :**

Attention au courant consommé directement sur la paire jaune / blanc (A+/A–) voir page 8.

En cas d'utilisation d'un autre périphérique qu'une lampe de 1,2 W sur la sortie de synthèse, il est préférable de prévoir une alimentation réf. 782 90 par indicateur de niveaux.

#### **Caractéristiques techniques**

- Alimentation à partir du Bus.
- Température de stockage et d'utilisation : 5 à + 40 °C.
- Dimensions : 325 x193 x 51 mm.

# **Présentation et installation des appareils** *(suite)*

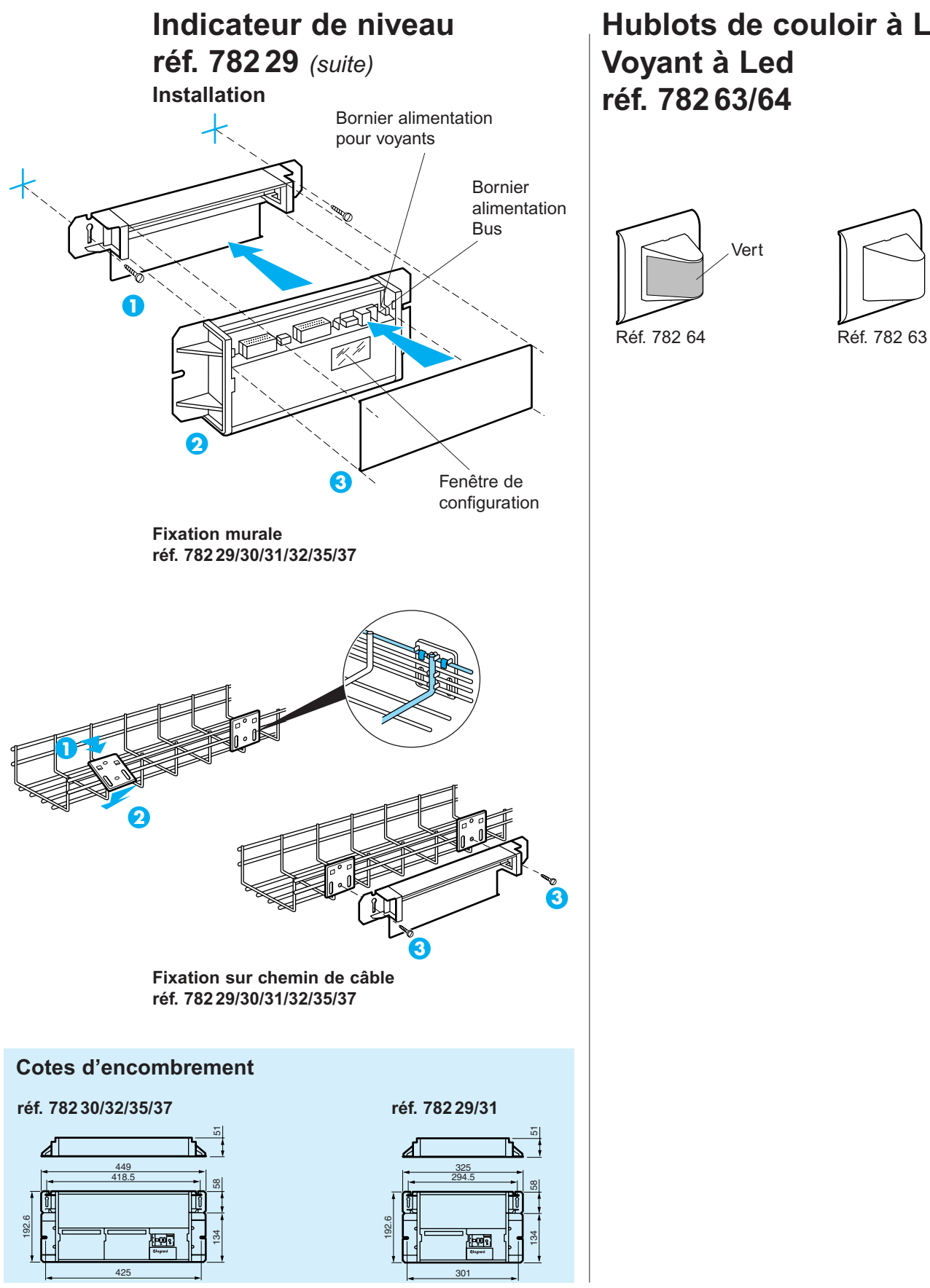

**Hublots de couloir à Leds Voyant à Led réf. 782 63/64**

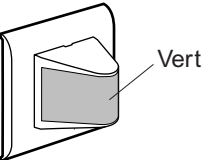

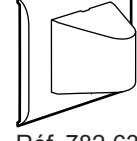

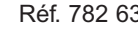

### **Hublots de couloir pour indicateur de niveau réf. 782 27/ 28**

Raccorder à l'indicateur de niveau, ces hublots permettent la signalisation dans les couloirs des appels provenant d'autres services.

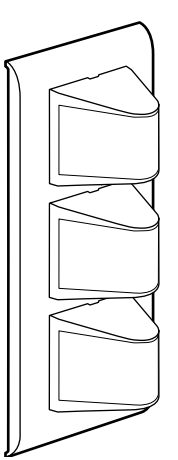

**Hublot 3 feux réf. 782 28**

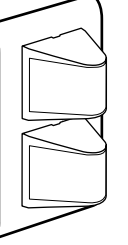

**Hublot 2 feux réf. 782 27**

Livrés avec plaquette de symboles autocollants pour indiquer le numéro d'étage ou la direction d'où provient l'appel.

#### **Caractéristiques techniques**

- Capacité des bornes : 2 x 2,5 mm<sup>2</sup>.
- Température de stockage et d'utilisation : 5 à + 40 °C.
- Esthétique Mosaic 45.
- Utiliser lampe E10 1,2W/24V (réf. 898 39).<br>• Fixation dans
	- Fixation dans Hublot de couloir

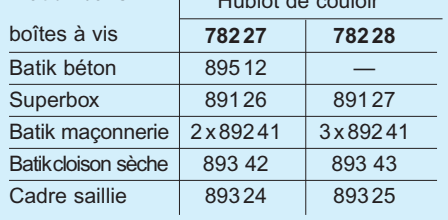

### **Hublots de couloir réf. 782 60 / 61/ 62**

Permet le renvoi dans le couloir de l'information sur l'état de la chambre.

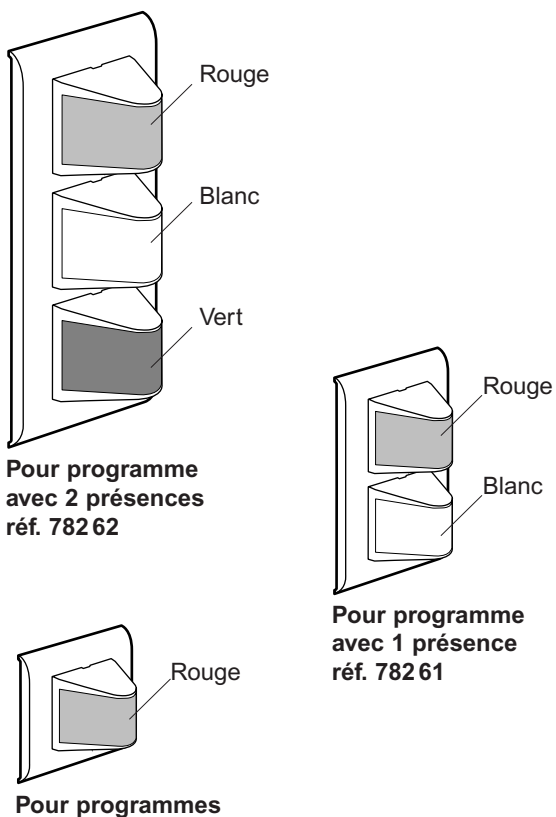

**Appel ou Appel + Phonie réf. 782 60**

Dans le cas d'une installation sans hublot de couloir, remplacer ceux - ci par une résistance de charge de **470Ω /5W** (respectivement bornes : 6-1, 7-1 et 8-1)

#### **Caractéristiques techniques**

- Capacité des bornes : 2 x 2,5 mm<sup>2</sup>.
- Température de stockage et d'utilisation : 5 à + 40 °C.
- Esthétique Mosaic 45.
- Utiliser lampe E10 1,2W/24V (réf. 898 39).

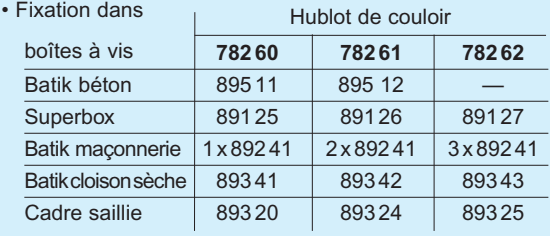

# **Présentation et installation des appareils** *(suite)*

### **Manipulateurs + embase RJ45 et auto éjectable réf. 783 65/68/69/66/67**

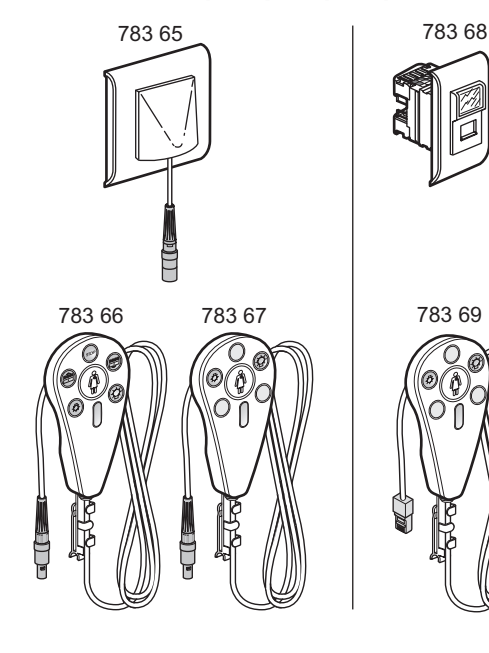

### **Bloc d'appel sanitaire réf. 782 58**

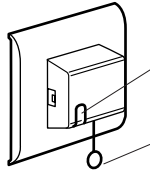

Tirette d'appel Témoin d'appel Lampe réf. 899 02

### **Poire d'appel réf. 783 62 + 782 59**

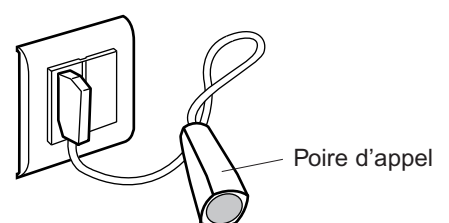

#### **Caractéristiques techniques**

Bloc d'appel sanitaire réf. 782 58.

- Poire d'appel réf. 783 62.
- Capacité des bornes : 2 x 2,5 mm<sup>2</sup>.
- Température de stockage et d'utilisation : –5 à +40°C.
- Montage encastré dans boîtes à vis 1 poste : Superbox réf. 89125, Batik cloison sèche réf. 893 41, Batik maçonnerie réf. 892 41, Batik béton réf. 895 11.
- Montage saillie sur cadre réf. 893 20.

### **Blocs de porte réf. 782 53/55/56/57**

Permettent la visualisation et l'effacement des appels et selon les versions l'affichage de la présence.

Versions sonores : permettent d'être averti en présence infirmière par signal sonore d'un appel provenant d'une autre chambre.

#### **Pour programme avec 2 présences réf. 782 57**

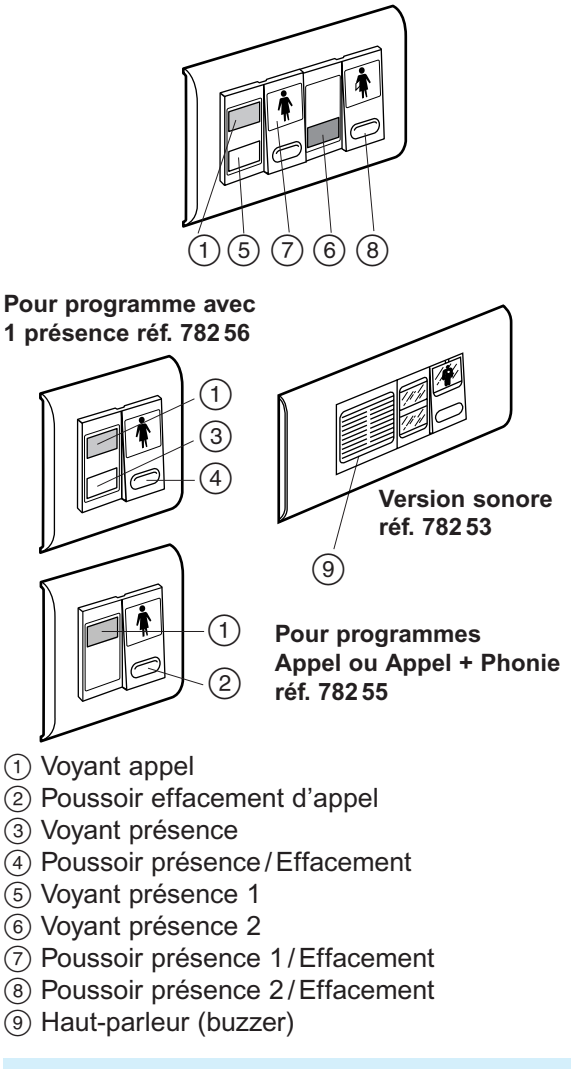

#### **Caractéristiques techniques**

- Capacité des bornes :  $2 \times 2.5$  mm<sup>2</sup>.
- Température de stockage et d'utilisation : –5 à +40 °C.
- Esthétique Mosaic.
- Fixation dans

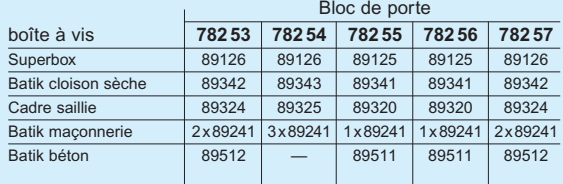

### **Bloc de porte phonie réf. 782 50**

Regroupe les fonctions du bloc de porte, de l'interface, du haut parleur et du pupitre secondaire.

Micro externe obligatoire réf. 782 81.

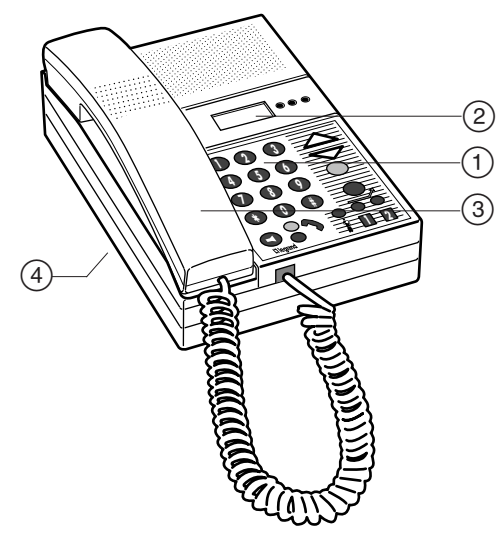

- 1 Clavier d'utilisation
- 2 Affichage des numéros d'appel des chambres
- 3 Combiné phonie
- 4 Bornier de branchement

#### **Zone d'affichage du bloc de porte**

Voyants de l'état chambre

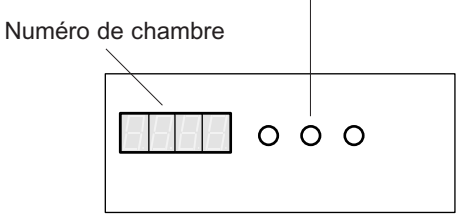

#### **Caractéristiques techniques**

- Température de stockage et d'utilisation : 5 à + 40 °C
- Fixation saillie sur boîte à vis 2 postes verticaux : Superbox réf. 891 26, Batik cloison sèche réf. 893 42,
- Batik maçonnerie 2 x réf. 892 41, Batik béton réf. 895 12.
- Utilisation : réservée par frappe d'un code secret
- Dimensions : 140 x 210 x 45 mm (sans combiné) 140 x 210 x 85 mm (avec combiné)

#### **Installation murale**

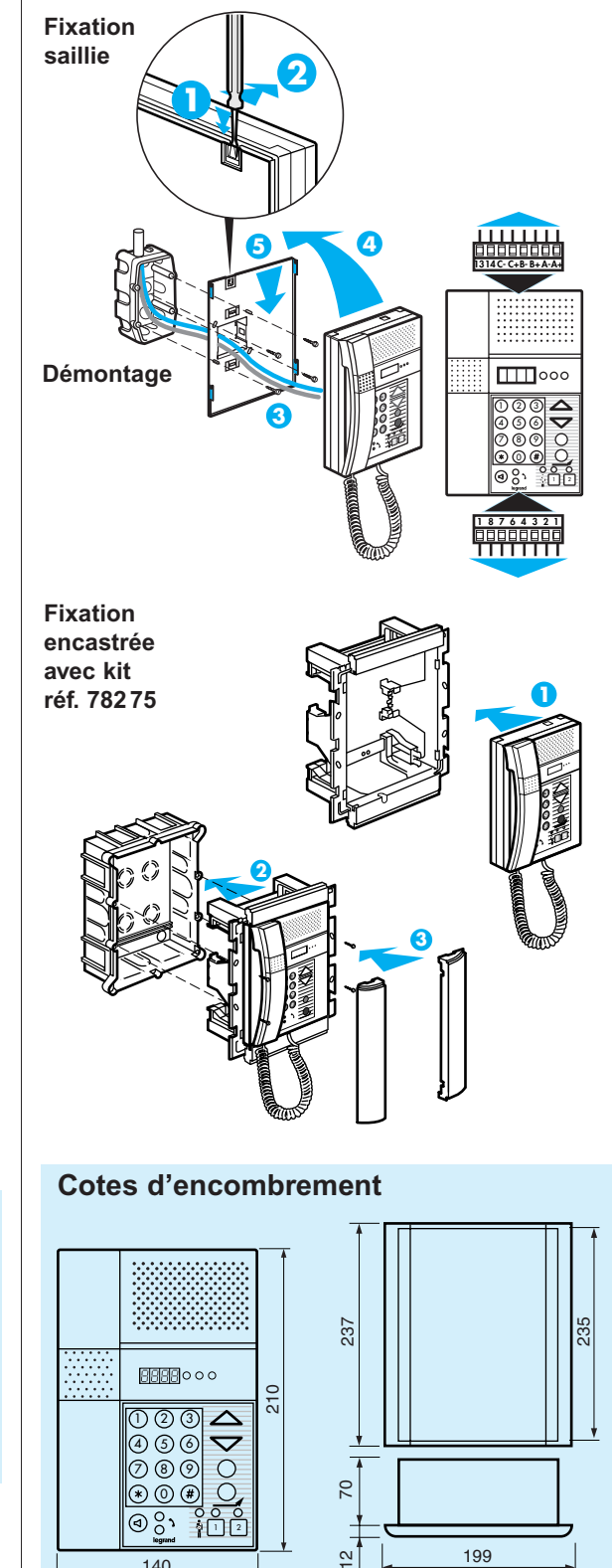

140

# **Présentation et installation des appareils** *(suite)*

### **Outils de configuration réf. 782 85**

Permettent de programmer par infrarouge les interfaces, les pupitres, le bloc de porte - phonie, l'afficheur de couloir, l'indicateur de niveau et l'interface imprimante.

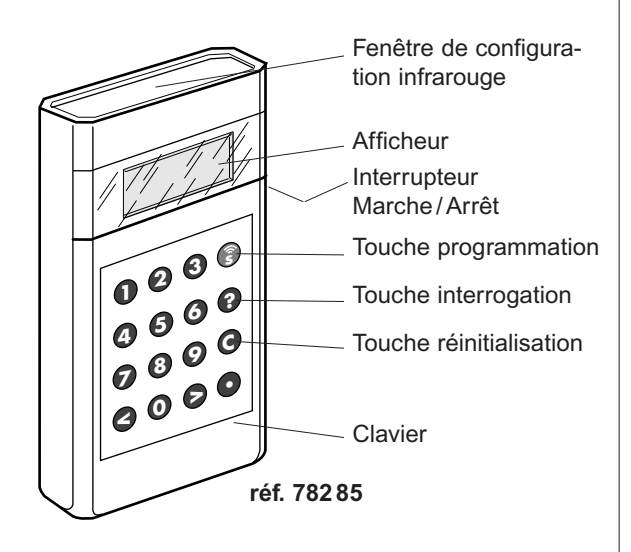

#### **Caractéristiques techniques**

• Alimentation : 4 piles R6.

• Température de stockage et d'utilisation : - 5 à + 40 °C.

Si l'écran est illisible contacter Legrand.

### **Afficheur de couloir réf. 782 95**

Affiche l'appel le plus urgent dans l'ordre des priorités.

**Fixation en applique**

Fenêtre de configuration (enlever le capot droit)

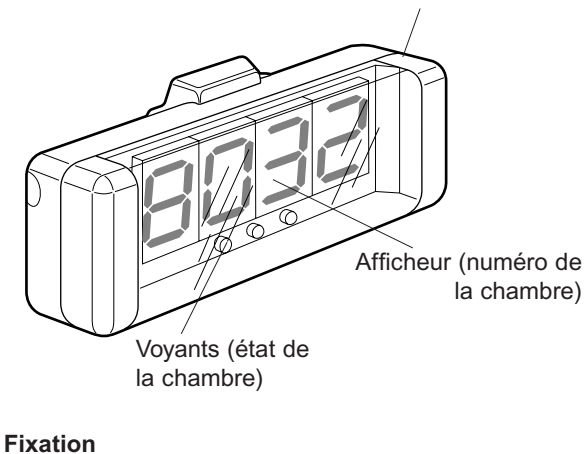

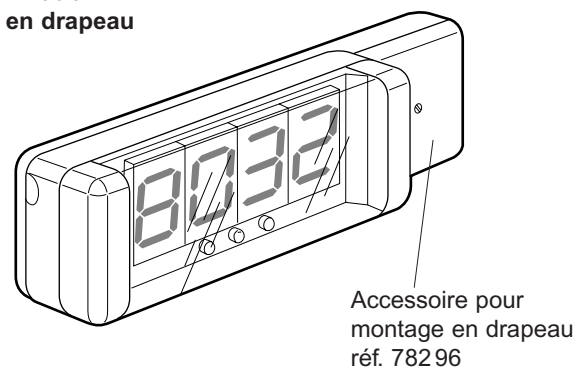

L'ensemble des afficheurs de couloir doit être raccordé sur un circuit d'alimentation équipé d'un dispositif de protection uni + neutre 10 A.

#### **Caractéristiques techniques**

- Température de stockage et d'utilisation : 5 à + 40 °C.
- Consommation : 6 VA.
- Alimentation : 230 V~ 50 / 60 Hz.

#### **Montage**

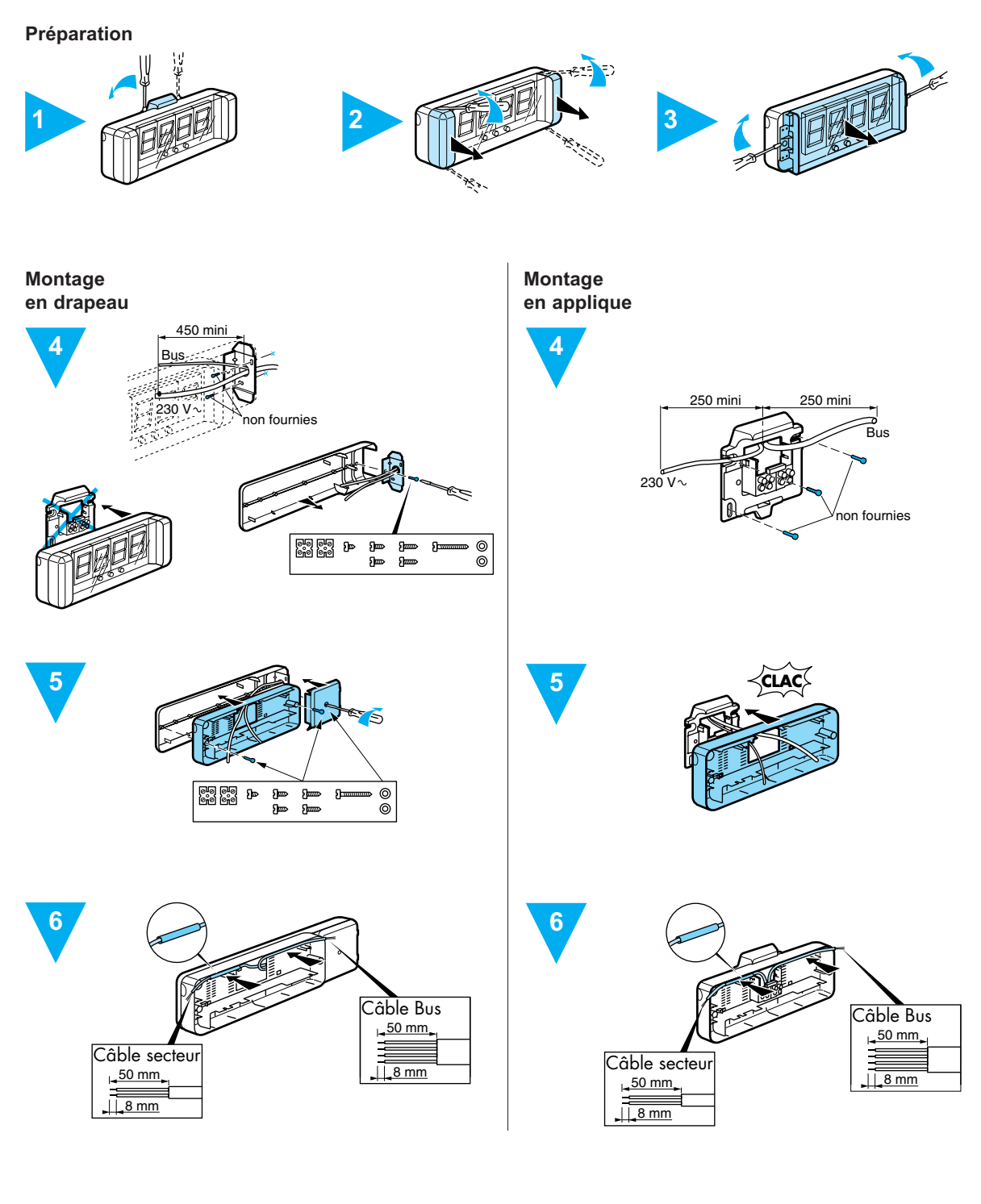

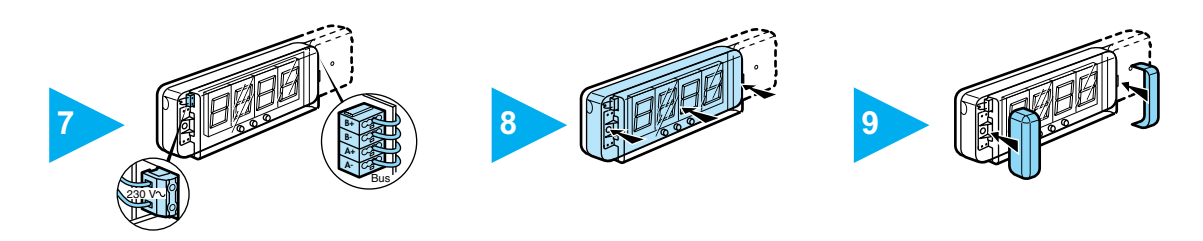

# **Présentation et installation des appareils** *(suite)*

### **Haut - parleur réf. 782 83**

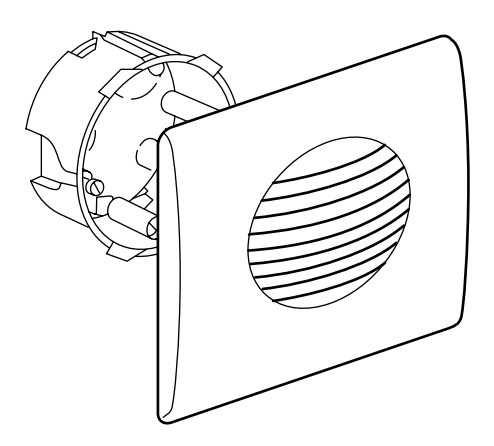

#### **Important :**

Distance minimum avec le micro : 40 cm Eviter de monter le micro et le haut - parleur dans le même plan et sur des supports creux.

#### **Caractéristiques techniques**

#### • Puissance : 6 W.

- Impédance : 22 Ω.
- Capacité des bornes :  $2 \times 1,5$  mm<sup>2</sup>.
- Température de stockage et d'utilisation : 5 à + 45 °C.

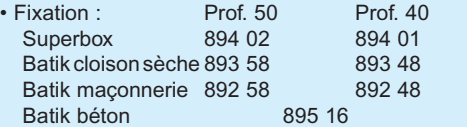

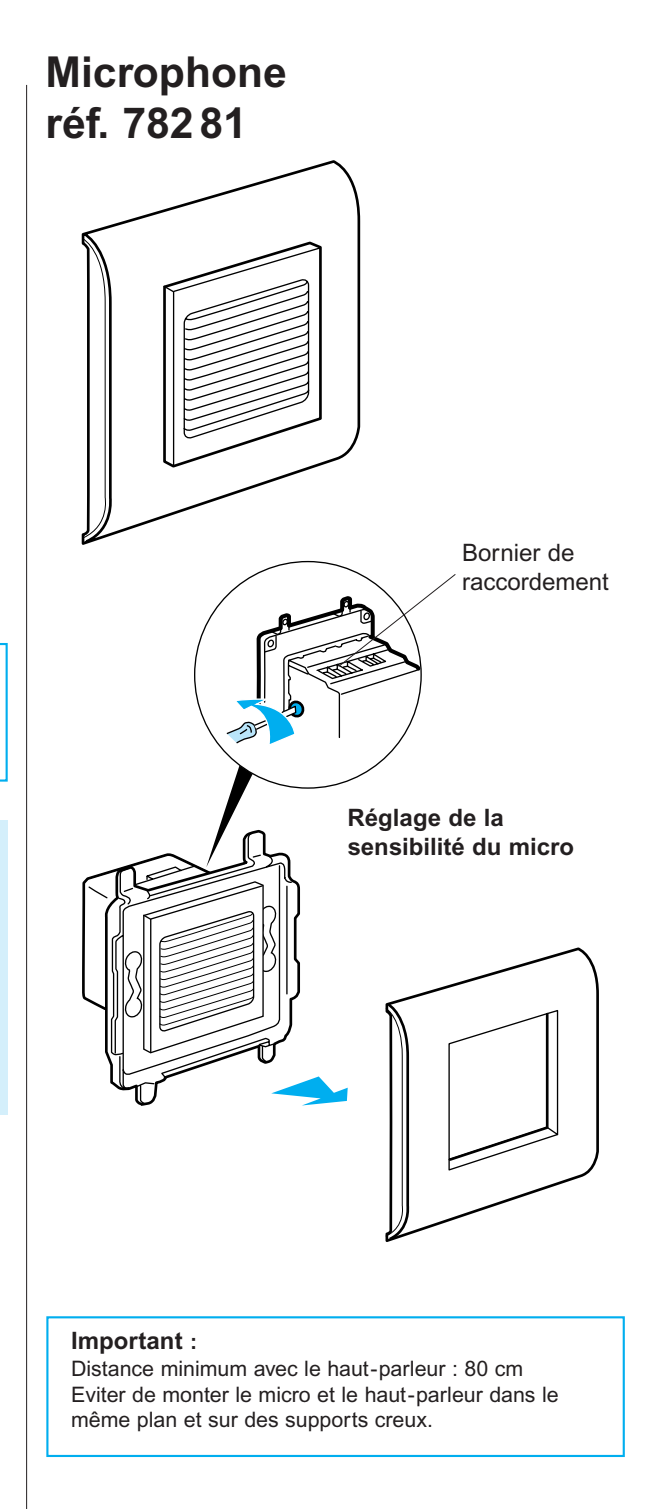

#### **Caractéristiques techniques**

- Capacité des bornes : 1,5 mm<sup>2</sup>.
- Température de stockage et d'utilisation : 5 à + 40 °C. • Montage encastré dans boîtes à vis 1 poste :
- Superbox réf. 891 25
- Batik béton réf. 895 11
- Batik maçonnerie réf. 892 41
- Batik cloison sèche réf. 893 41.
- Montage saillie sur cadre réf. 893 20.

# **Description des programmes**

### **Programme Appel**

C'est le programme de base de toute installation de signalisation hospitalière.

Il offre, d'origine, toutes les fonctions essentielles avec les compléments technologie Bus, et peut être élargi avec les fonctions du programme Présence(s) (voir p.18) ou du programme Appel + Phonie (voir p. 19)

L'appel sanitaire est inclus dans les fonctions de base du programme Appel. Il est considéré comme un appel d'urgence, et il est signalé en priorité.

#### **Exemple scénario 1 :**

- **1** Appel depuis la chambre
- **2** Réponse de l'infirmière
- **3** Effacement d'appel

#### **Appel depuis la chambre (avec retour d'appel) 1**

- Le patient appelle en appuyant sur la poire placée à la tête du lit.

- Les voyants rouges du bloc de porte, dans la chambre, et du hublot de couloir clignotent lentement.

- Dans la salle de garde, sur le pupitre, le numéro de la chambre s'affiche, le voyant rouge clignote lentement, et la sonnerie retentit avec un cadencement lent.

#### **Réponse de l'infirmière 2**

- L'infirmière accuse réception de l'appel, en appuyant sur le bouton de tranquillisation du pupitre : le voyant rouge passe de clignotant à allumé en fixe et la sonnerie s'arrête.

- Les voyants rouges du bloc de porte, dans la chambre, et du hublot de couloir passent de clignotant à allumés en fixe.

#### **Effacement d'appel 3**

- En entrant dans la chambre, l'infirmière efface l'appel en appuyant sur le poussoir du bloc de porte : les voyants s'éteignent dans la chambre, dans le couloir et sur le pupitre principal dans la salle infirmières.

#### **Exemple scénario 2 :**

- **1** Appel d'urgence depuis le sanitaire de chambre
- **2** Réponse de l'infirmière
- **3** Effacement d'appel

### **Appel depuis le sanitaire 1 de la chambre**

- Le patient appelle en actionnant la tirette. - Les voyants rouges du sanitaire, du bloc de porte, (dans la chambre), et du hublot de couloir clignotent rapidement.

- Dans la salle de garde, sur le pupitre, le numéro de la chambre s'affiche, le voyant rouge clignote rapidement, et la sonnerie retentit avec un cadencement rapide.

### **Réponse de l'infirmière 2**

- L'appel étant prioritaire, l'infirmière doit obligatoirement se rendre dans la chambre (elle ne peut pas tranquilliser l'appel depuis le pupitre de la salle de garde).

### **Effacement d'appel 3**

- En entrant dans la chambre, l'infirmière efface l'appel en appuyant sur le poussoir du bloc de porte. Les voyants s'éteignent dans le sanitaire, dans la chambre, dans le couloir et sur le pupitre dans la salle de garde. La sonnerie du pupitre s'arrête également.

# **Description des programmes** *(suite)*

### **Programme Présence (s)**

Pour permettre d'étendre la signalisation à tous les niveaux de médicalisation du bâtiment, le programme Présence ajoute au programme Appel d'autres fonctions : présence infirmière, deuxième présence (médecin, kiné, personnel de service...), renvoi d'appel et appel d'urgence.

#### **Exemples de scénarios :**

- **1** Présence de l'infirmière
- **2** Renvoi d'appel
- **3** Présence d'une autre personne
- **4** Appel d'urgence sans phonie

#### **Présence de l'infirmière 1**

- En entrant dans la chambre suite à un appel, l'infirmière actionne le poussoir présence 1 du bloc de porte.

- Les voyants rouges du bloc de porte, dans la chambre, et du hublot de couloir s'éteignent. Leurs voyants blancs s'allument en fixe.

- Dans la salle de garde, sur le pupitre, le voyant rouge s'éteint et le voyant orange s'allume en fixe. - En quittant la chambre, l'infirmière actionne de nouveau le poussoir présence 1 pour effacer l'appel. Les voyants du bloc de porte, hublot de couloir et pupitre dans la salle de garde s'éteignent.

# **Renvoi d'appel 2**

- Quand un appel provient d'une autre chambre que celle où se trouve l'infirmière, et afin de la prévenir, le voyant blanc du bloc de porte, dans la chambre, et du hublot de couloir se mettent à clignoter.

- Les voyants blancs des blocs portes et des hublots de couloir de toutes les chambres où une infirmière est présente passent de allumé en fixe à clignotant.

### **Présence d'une autre personne 3 (médecin, personnel de service,...)**

- En entrant dans la chambre, la "deuxième" personne actionne le poussoir de présence 2 du bloc de porte.

- Les voyants verts du bloc de porte, dans la chambre, et du hublot de couloir s'allument.

- Dans la salle de garde, sur le pupitre, un voyant vert s'allume pour signaler la présence de la "deuxième" personne dans la chambre et le numéro de la chambre s'affiche.

- En quittant la chambre, la "deuxième" personne actionne à nouveau le poussoir de présence 2 du bloc de porte. Les voyants verts du bloc de porte, hublot de couloir et pupitre dans la salle de garde s'éteignent.

### **4** Appel d'urgence sans phonie

- Dans la chambre, après avoir affiché sa présence, l'infirmière déclenche l'appel d'urgence en appuyant sur la poire tête de lit.

- Les voyants rouge et blanc du bloc de porte, dans la chambre, et des hublots de couloir clignotent rapidement et en alternance.

- Sur le pupitre, dans la salle de garde, les voyants rouge et orange clignotent rapidement, et la sonnerie retentit avec un cadencement rapide.

- Dans les autres chambres du service où une infirmière est présente, les voyants blancs des blocs de porte et des hublots de couloir clignotent rapidement.

### **Programme Appel + Phonie**

A toutes les fonctions du programme Appel, plus les fonctions complémentaires technologie Bus, le programme phonie ajoute le confort, la convivialité, la sécurité et la fin des déplacements inutiles pour le personnel.

#### **Exemple scénario 1 :**

- **1** Appel depuis la chambre
- **2** Réponse de l'infirmière
- **3** Pas de nécessité d'intervention de l'infirmière dans la chambre
- **3bis**Nécessité d'intervention de l'infirmière dans la chambre
- **4** Effacement d'appel

#### **Appel depuis la chambre (avec retour d'appel) 1**

- Le patient appelle en appuyant sur la poire placée à la tête du lit.

- Les voyants rouges du bloc de porte, dans la chambre, et du hublot de couloir clignotent lentement.

- Dans la salle de garde, sur le pupitre, le numéro de la chambre s'affiche, le voyant rouge clignote lentement, et la sonnerie retentit avec un cadencement lent.

#### **Réponse de l'infirmière 2**

- L'infirmière décroche le combiné téléphonique du pupitre (ou prend la ligne en «main libre»), et compose le numéro de la chambre qui vient d'appeler.

- Le voyant rouge du bloc de porte, dans la chambre, du hublot de couloir et du pupitre passent de clignotant à allumé en fixe. La sonnerie du pupitre s'arrête.

- L'infirmière et le patient conversent. Par combiné téléphonique ou en «main libre» pour l'infirmière, par microphone mural et haut - parleur pour le patient.

# **3**

#### **Pas de nécessité d'intervention de l'infirmière dans la chambre**

- L'infirmière acquitte l'appel en appuyant sur le bouton rouge du pupitre, et raccroche le combiné téléphonique (ou appuie sur le bouton «main libre»).

- Les voyants s'éteignent dans la chambre, dans le couloir et sur le pupitre de la salle de garde.

# **3bis**

#### **Nécessité d'intervention de l'infirmière dans la chambre**

- L'infirmière raccroche le combiné téléphonique (ou appuie sur le bouton «main libre»). Le voyant rouge du pupitre reste allumé fixe, le numéro de la chambre reste affiché.

- Les voyants rouges du bloc de porte, dans la chambre et du hublot de couloir restent allumés en fixe.

- L'infirmière se rend dans la chambre.

#### **Effacement d'appel 4**

- En entrant dans la chambre, l'infirmière efface la signalisation en appuyant sur le poussoir du bloc de porte. Les voyants s'éteignent dans la chambre, dans le couloir et sur le pupitre dans la salle de garde.

#### **Attention !**

Sur les pupitres ou les blocs de porte phonie, il faut impérativement racrocher en main libre ou avec le combiné tout appel répondu.

(Sinon la direction devient inactive).

# **Description des programmes** *(suite)*

### **Programme Appel + Phonie**

*(suite)*

#### **Exemple scénario 2 :**

**1** Appel d'urgence depuis le sanitaire de chambre

- **2** Réponse de l'infirmière
- **3** Effacement d'appel

#### **Appel depuis le sanitaire de chambre 1**

- Le patient appelle en actionnant la tirette. - Les voyants rouges du sanitaire du bloc de porte, dans la chambre, et du hublot de couloir clignotent rapidement.

- Dans la salle de garde, sur le pupitre, le numéro de la chambre s'affiche, le voyant rouge clignote

rapidement, et la sonnerie retentit avec un cadencement rapide.

# **Réponse infirmière 2**

- L'appel étant prioritaire, l'infirmière doit obligatoirement se rendre dans la chambre (elle ne peut pas tranquilliser l'appel depuis le pupitre de la salle de garde).

# **Effacement d'appel 3**

- En entrant dans la chambre, l'infirmière efface l'appel en appuyant sur le poussoir du bloc de porte. Les voyants s'éteignent dans le sanitaire, dans la chambre, dans le couloir et sur le pupitre dans la salle de garde. La sonnerie du pupitre s'arrête également.

### **Programme Présence (s) + Phonie**

Le programme Présence (s) + Phonie présente le cumul des fonctions des programmes Appel + Phonie et Présence (s). Ainsi à la convivialité et le confort offert par la phonie s'ajoute la sécurité et la rapidité d'intervention obtenue par le programme Présence (s).

#### **Exemple scénario 3 :**

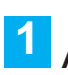

#### **Appel de l'infirmière depuis la salle de garde**

- L'infirmière décroche le combiné téléphonique du pupitre, (ou prend la ligne en «main libre»), et compose le numéro de la chambre à appeler. - Dans la chambre, une sonnerie retentit et prévient le patient. Celui - ci entend l'infirmière mais ne peut lui parler, à cause du secret phonie. - Pour pouvoir converser avec l'infirmière, le patient doit déverrouiller le secret phonie en appuyant sur sa poire d'appel tête de lit. - A la fin de la conversation, l'infirmière raccroche le combiné téléphonique (ou appuie sur le bouton "main libre"). La liaison phonie est coupée.

#### **Fonctions complémentaires liées à la technologie Bus**

- Interface imprimante ou PC.
- Renvoi d'étage.
- Recherche de personnes.
- Afficheur de couloir.
- Pupitre secondaire.

# **Câblage : 4 types d'installation**

### **Recommandations importantes :**

#### **Important :**

L'alimentation secteur 230  $V_0$  devra être sur circuit secouru. Ne pas couper le rail de transmission de données.

Type de câble à utiliser :

Câble Bus 2 paires 8/10e type EIB-Y(ST)Y Câbles phonie 1 paire 9/10e Câbles interface 1 paire 9/10e

Architecture du Bus : voir pages 2, 3 et 4

Le câble Bus type EIB est fortement recommandé, il est isolé 4000 V et le code couleur correspond aux borniers des produits.

**Explications techniques :** les produits Eliocad ont été étudiés et sont en conformité avec la norme CEI 61000-4-11 (creux de tension et coupures brèves) pour des niveaux de sécurité indiqué dans la NF EN 60 669-2-1 art. 26-1-1 et dans la norme NF EN 50090-2-2-1 art. 7-6 "tableau 6" avec possibilité de dérangement le temps de la micro coupure maxi, inférieure ou égale à 300 ms avec autorécupération des retours du secteur.

# **Câblage : 4 types d'installation** *(suite)*

### **Installation programme Appel**

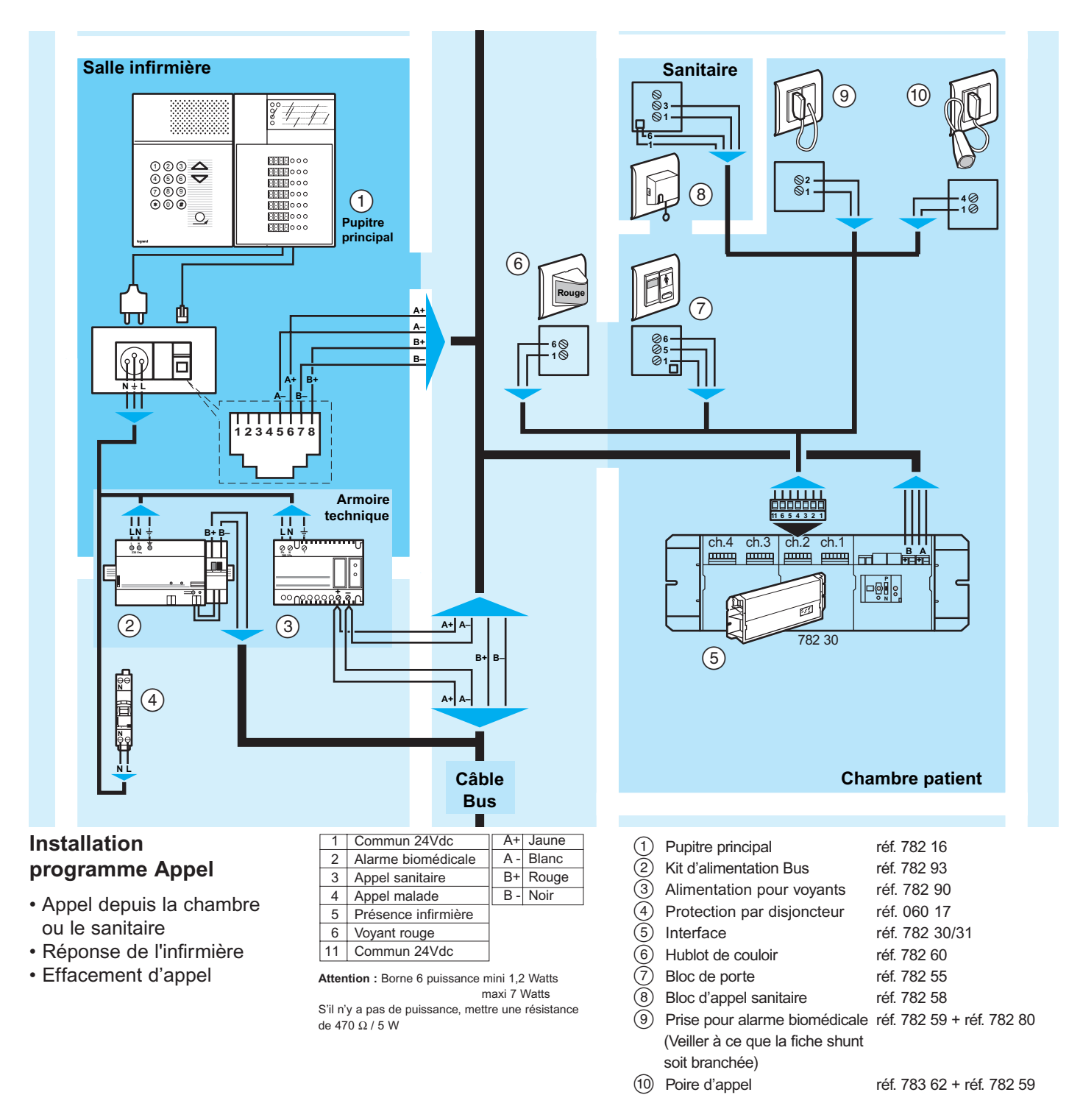

#### **Attention :**

- Dans le cas de non utilisation des fonctions alarme biomédicale, appel sanitaire, il est nécessaire de court - circuiter les entrées correspondantes (respectivement bornes 2 - 1, et 3 - 1).

- Tous les poussoirs sont connectés en type : contact NF (Normalement Fermé).

### **Installation programme Présence (s)**

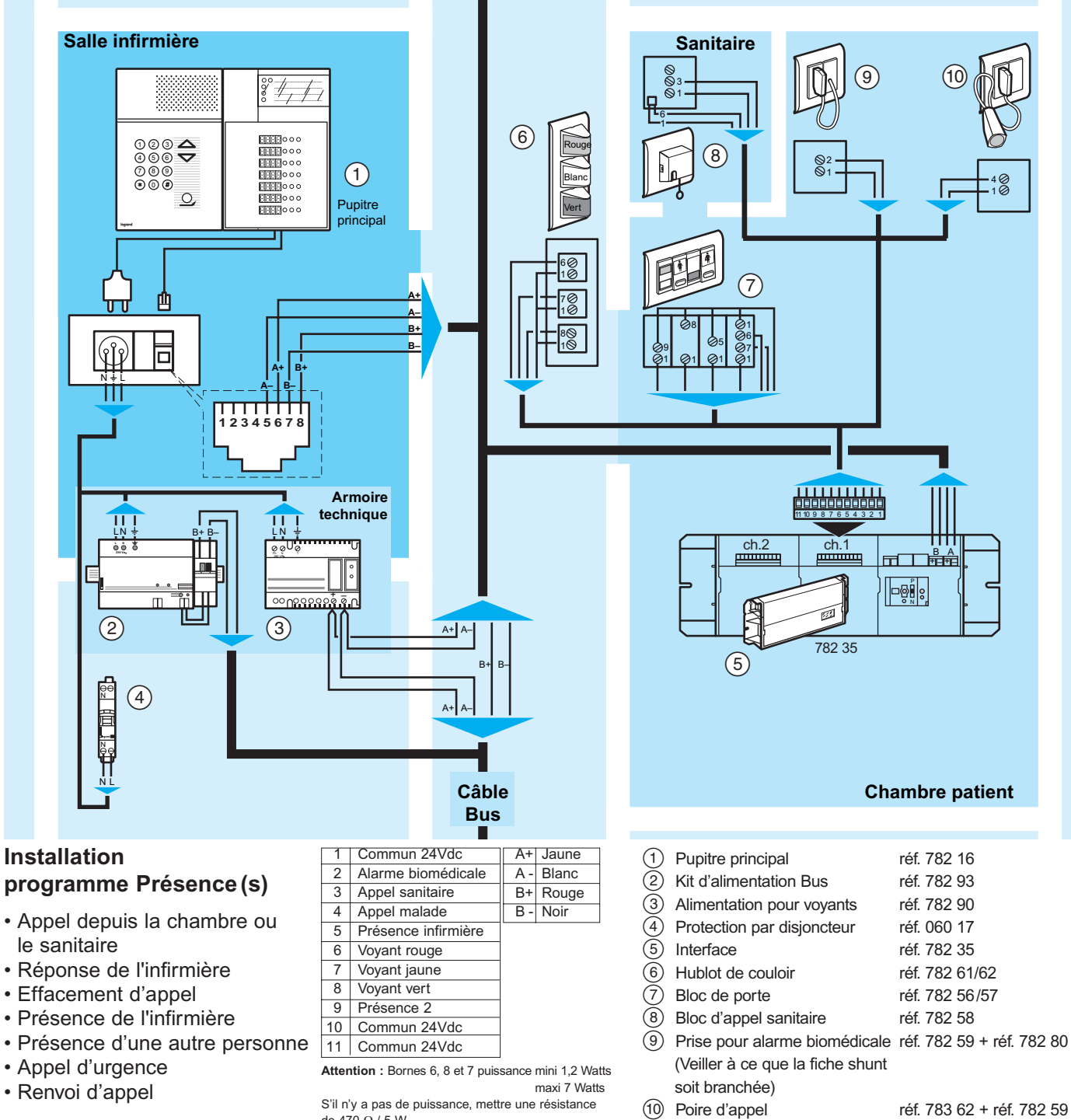

S'il n'y a pas de puissance, mettre une résistance de 470  $\Omega$  / 5 W

#### **Attention :**

- Dans le cas de non utilisation des fonctions alarme biomédicale, appel sanitaire et 2ème présence , il est nécessaire de court - circuiter les entrées correspondantes (respectivement bornes 2 - 1, 3- 1 et 9 - 1).
- Tous les poussoirs sont connectés en type : contact NF (Normalement Fermé).

# **Câblage : 4 types d'installation** *(suite)*

### **Installation programme Appel + Phonie**

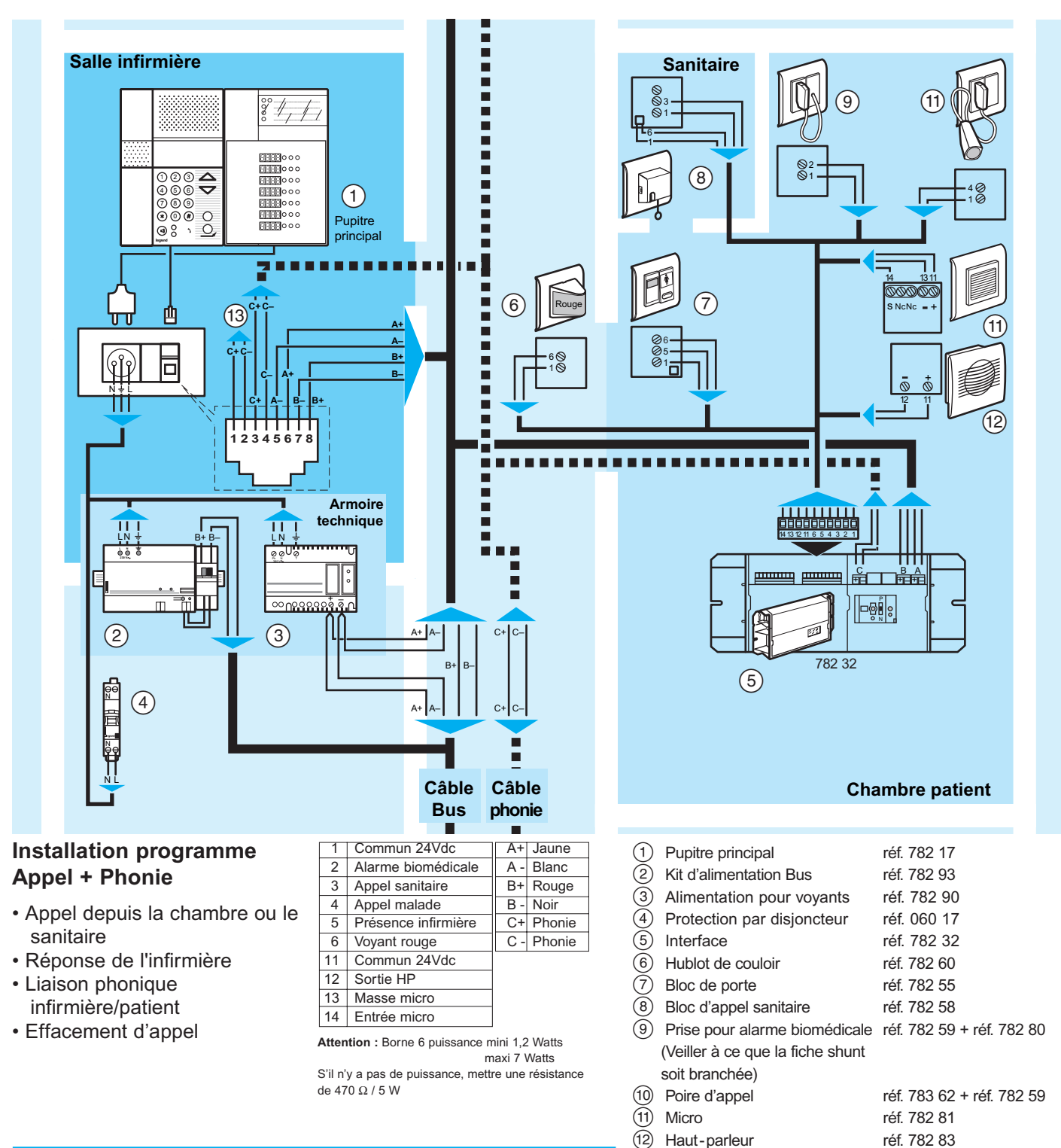

#### Haut-parleur réf. 782 83

- D Connexion pour report de phonie inter pupitre principale
- Dans le cas de non utilisation des fonctions alarme biomédicale, appel sanitaire, il est nécessaire de court - circuiter les entrées correspondantes

(respectivement bornes 2 - 1et 3 - 1).

- Tous les poussoirs sont connectés en type : contact NF (Normalement Fermé).

**Attention :** 

### **Installation programme Présence (s) + Phonie**

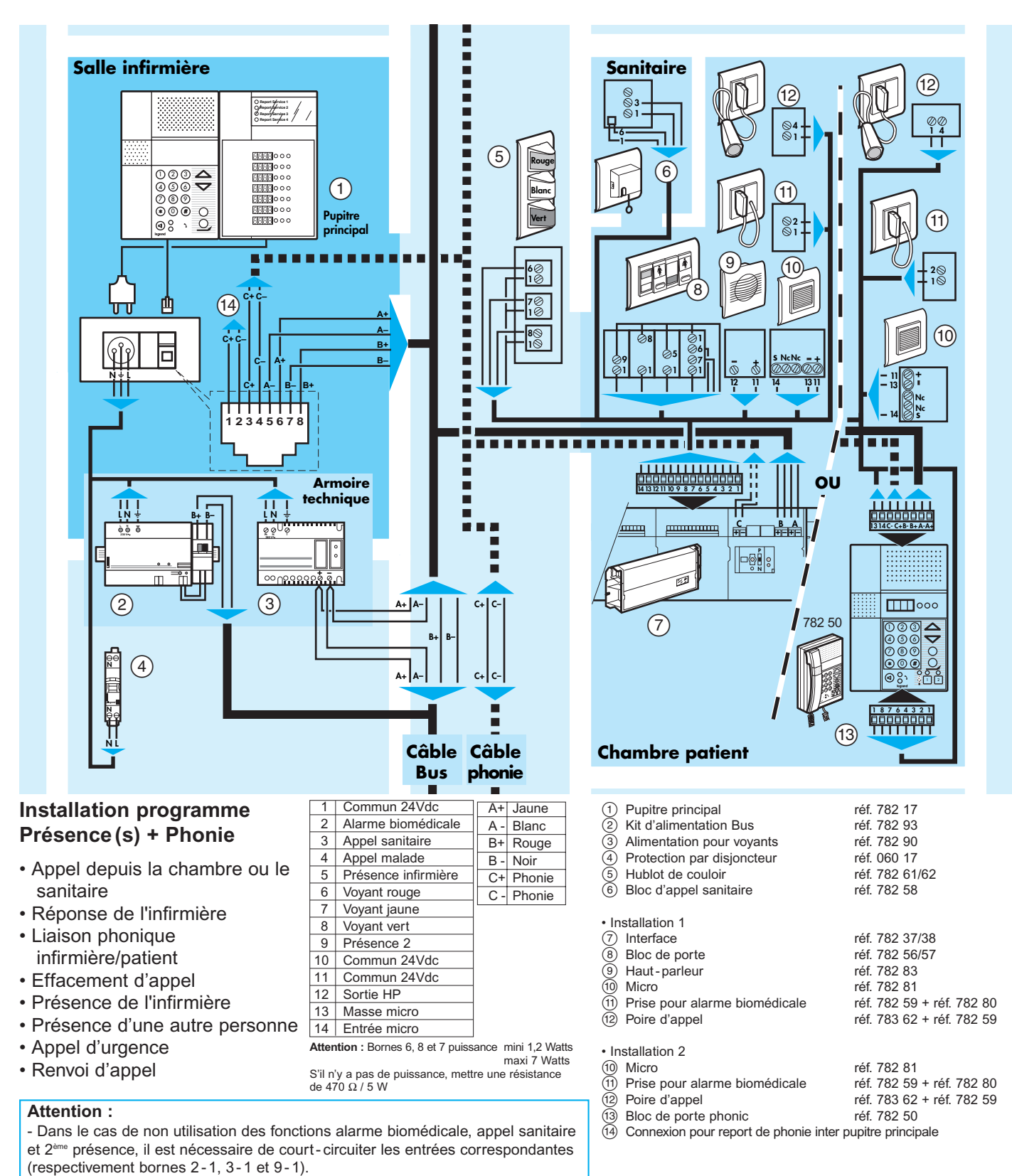

- Tous les poussoirs sont connectés en type : contact NF (Normalement Fermé).

# **Câblage : 4 types d'installation** *(suite)*

### **Installation des options**

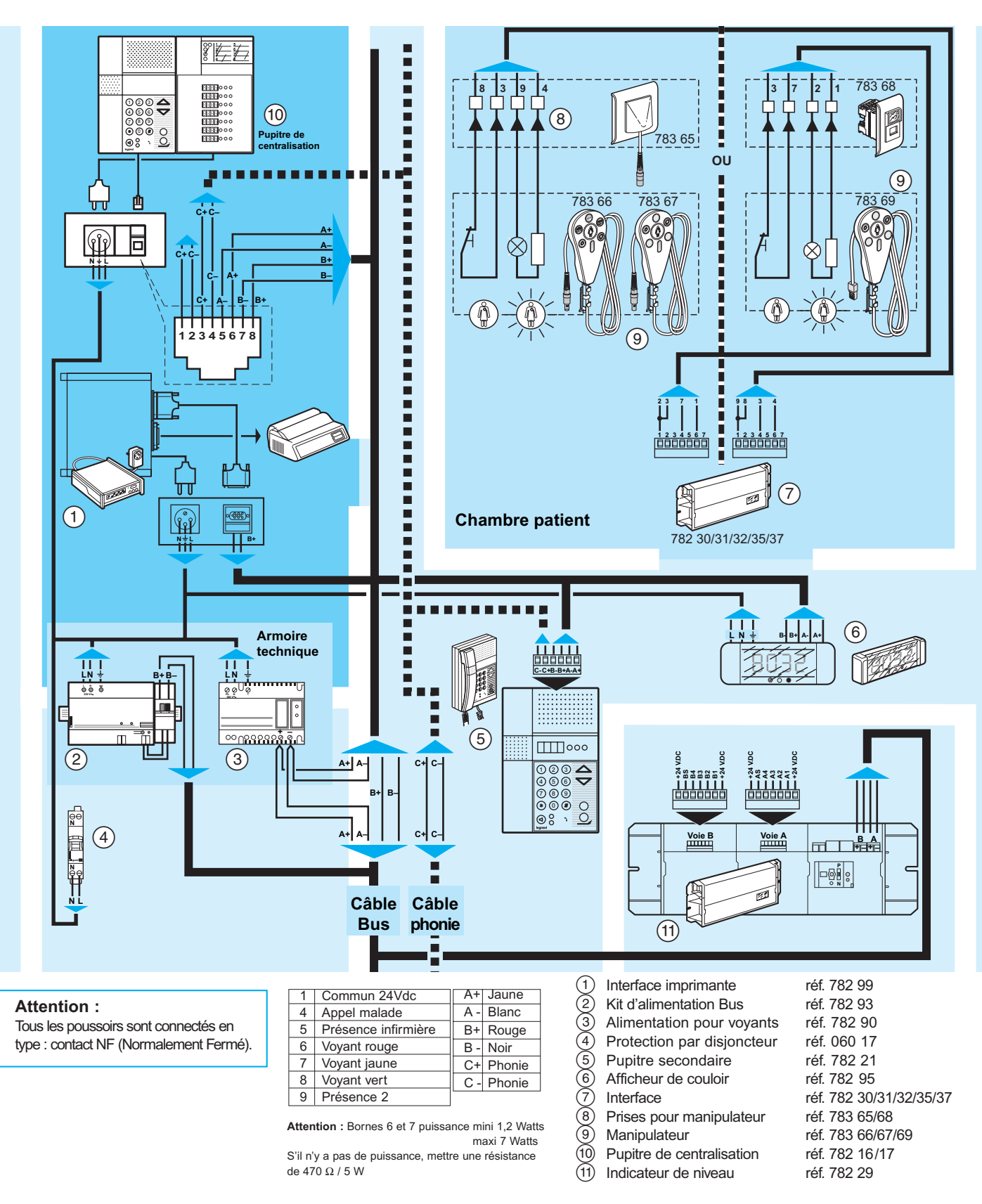

### **Mise en service**

### **Mise sous tension**

- **1** Mettre le disjoncteur de l'alimentation Bus et de l'alimentation pour voyants sur ON.
- **2** Mettre l'interrupteur RESET de l'alimentation Bus sur OFF. Vérifier que les voyants verts des alimentations soient allumés.
- **3** Vérifier la présence secteur sur le pupitre principal (voyants verts allumés).

#### **Conseil :**

- Au départ de l'installation ne brancher qu'une seule interface, un seul pupitre principal et les alimentations afin de faire un essai de reconnaissance de la chambre par le pupitre.
- Si OK continuer l'installation et la programmation.

### **Configuration des interfaces de chambre**

**1** Ouvrir la fenêtre de configuration de l'interface.

**2** Basculer le micro-interrupteur sur la position **P**.

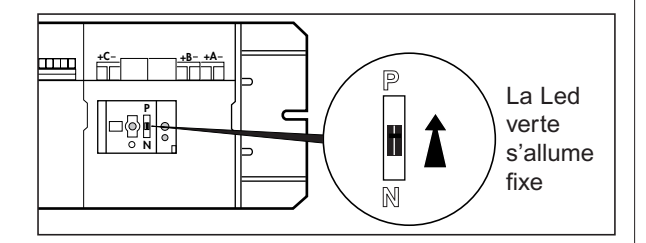

#### **Nota :**

Si la Led continue à clignoter il y a un problème sur le Bus. Vérifier le câblage.

**3** Allumer l'outil de configuration (782 85/86).

#### **Nota :**

– Pour la 1re utilisation de l'outil de configuration choisir la langue : presser et maintenir la touche **o** en allumant l'appareil,

**1=F, 2=GB, 3=NL, 4=I, 5=E, 6=P, 7=D LANGUE : FRANCAIS (c) LEGRAND 01/98**

presser le numéro correspondant à la langue choisie, puis la touche **O** pour valider.

Lors de la configuration, lorsqu'une direction (1 bornier) n'est pas utilisée, programmer 3 points [...]. – Utiliser obligatoirement les borniers les plus proches des connecteurs Bus (voir description p.9-10).

**4** L'écran de l'outil de configuration affiche.

**LEGRAND - CONFIGURATEUR ELIOCAD Appuyer sur [ ? ] pour interroger un appareil**

**5** Le placer face à la fenêtre de l'interface.

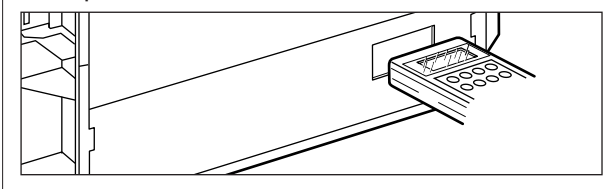

**6** Presser  $\bullet$ , un BIP retentit.

**7** Retirer l'outil.

L'écran est le suivant :

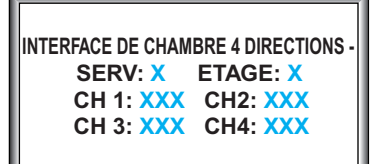

Variable suivant la référence interface (Ex. : réf. 78230)

La chambre 1 est toujours la plus près de la fenêtre de programation.

Si l'interrogation échoue, recommencer à l'étape 3.

- **8** Renseigner l'écran à l'aide des touches numériques.
- **9** Replacer l'outil face à la fenêtre de l'interface.
- **10** Presser la touche  $\bigcirc$  pour configurer l'interface. L'outil de configuration émet un BIP lorsque la configuration est effectuée.

**Nota :** Après 2 minutes sans appui sur 1 touche, l'outil émet 10 Bips puis s'éteint. Pour le rallumer, manœuvrer l'interrupteur (OFF - ON).

**P 11** Après la configuration, remettre le **b** micro- interrupteur de l'interface sur **N**. Sa Led verte s'éteint. **N**

# **Mise en service** *(suite)*

### **Configuration pupitre principal salles infirmières**

#### **Repérage des pupitres**

Avant de commencer la configuration il est nécessaire de repérer les pupitres ainsi que les différents reports d'appels. Les reports d'appels sont programmés par groupes de 4 pupitres. (voir architecture page 3).

#### **Exemple de possibilités de report :**

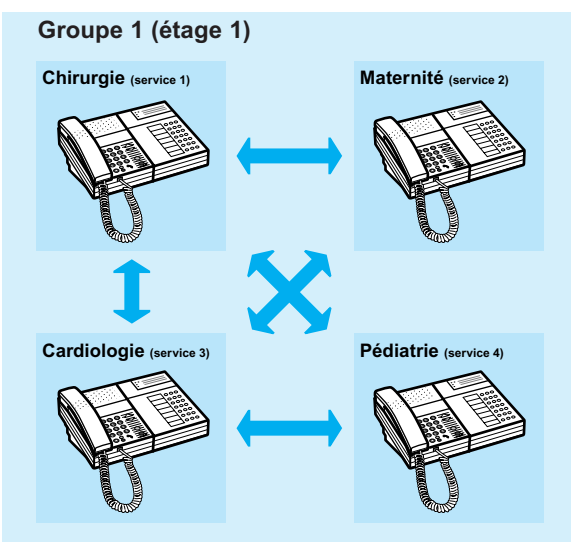

Il est possible de faire un report de 3 pupitres sur un autre.

**Nota :** Un report est automatiquement bi-directionnelle.

#### **Identification**

**1** Ouvrir la fenêtre de configuration du pupitre principal

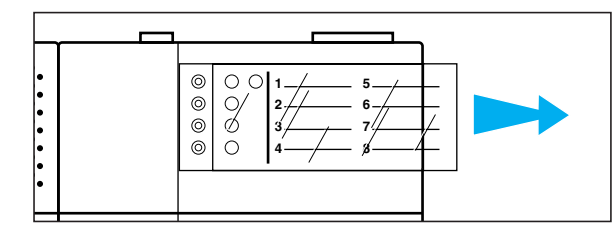

- **2** Basculer le micro- interrupteur U sur 1, le 1<sup>er</sup> afficheur affiche : la Led verte R s'allume.
- **3** Si la Led clignote, problème sur le Bus, vérifier la connexion de la prise RJ 45.

╢╒

- **4** La configuration par défaut des pupitres réf. 782 16/17 est le mode de fonctionnement pupitre principal, pour "salle infirmières". Si le pupitre se trouve en mode pupitre de centralisation, pour le configurer en pupitre principal, composer sur le clavier :  $\circledast$  3  $\circledast$   $\circledast$   $\circledast$
- **5** Allumer l'outil de configuration, son écran affiche :

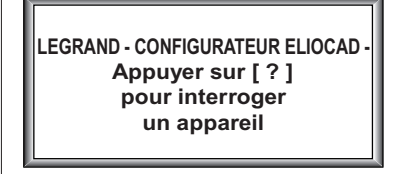

**6** Placer l'outil face à la fenêtre du pupitre principal et presser la touche  $\bullet$ .

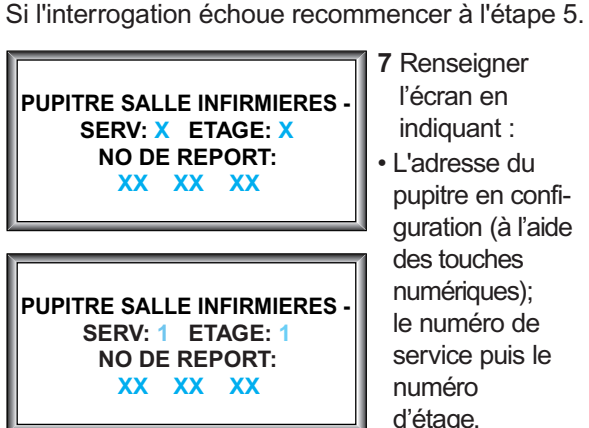

**7** Renseigner l'écran en

• L'adresse du pupitre en configuration (à l'aide des touches numériques): le numéro de service puis le numéro d'étage.

• Les adresses des services vers lesquels on souhaite faire les reports d'appels (numéro d'étage et de service).

#### **Exemple : configuration du pupitre Chirurgie**

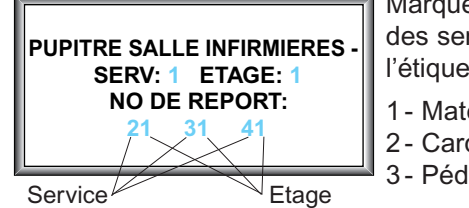

Marquer le nom des services sur l'étiquette :

- 1- Maternité
- 2 Cardiologie
- 3- Pédiatrie

Si pas de report mettre des [....].

- **8** Replacer l'outil face à la fenêtre et presser la touche  $\bigcirc$  pour configurer le pupitre principal. L'outil de configuration émet un BIP de validation.
- **9** Après la configuration, remettre le microinterrupteur U sur 0, l'afficheur s'éteint.

#### **Nota :**

Si votre installation possède des pupitres antérieurs à la version D pour le 782 16 et C pour le 78217, ou en cas de non fonctionnement des reports, veuillez modifier la configuration des reports :

- **1** Ouvrir la fenêtre de configuration du pupitre principal.
- **2** Basculer le micro-interrupteur U sur 1, le pupitre affiche:

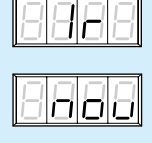

- **3** Vérifier que le combiné est raccroché.
- **4** Sur le clavier composer : (\*) (5) (8) (#) (2
- **5** L'affichage devient :

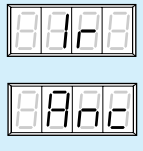

**6** Remettre l'interrupteur U sur 0 pour revenir à une utilisation normale.

Pour revenir à la 1<sup>re</sup> configuration, à l'étape 4, composer:  $(*)$   $(5)$   $(8)$   $(#)$   $(1)$ 

### **Reconnaissance des chambres sur le pupitre principal**

- **1** Ouvrir la fenêtre de configuration du pupitre principal.
- **2** Basculer le micro-interrupteur T sur 1 :

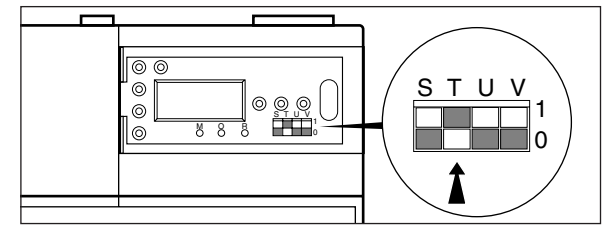

**3** Pour la reconnaissance, 2 solutions :

Solution A :

- En programme Appel : provoquer un appel puis un effacement dans chaque chambre.
- En programme Présence (s) : provoquer une présence puis un effacement de présence. Le pupitre enregistre chaque chambre.
- Solution B :
- Les interfaces envoient régulièrement leur nº. Après 15 minutes les chambres seront automatiquement reconnues.

#### **4** Suite aux solutions A et B :

• Vérifier que toutes les chambres apparaissent sur le pupitre principal en

faisant défiler l'affichage à l'aide des touches.

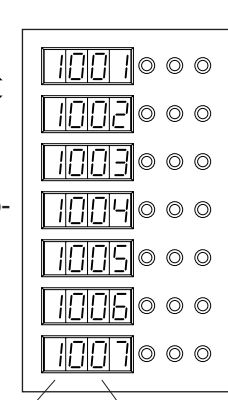

• Remettre le micro- interrupteur T sur 0, tous les afficheurs s'éteignent. ST<sub>II</sub>V 1 l٥

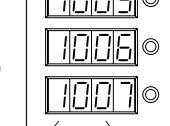

Etage Chambre

#### **Nota :**

A tout moment de l'exploitation, il est possible de vérifier les chambres enregistrées. Mettre les micro- interrupteurs S et T sur 1 et faire défiler à l'aide des touches ▲ et ▼ Remettre ensuite S et T sur 0.

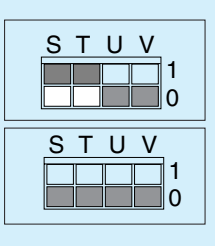

#### **Effacement d'une chambre**

(par exemple pour la déplacer sur un autre pupitre)

- **1** Mettre les micro- interrupteurs S et T sur 1.
- **2** Afficher la chambre à effacer sur la 1re ligne à l'aide des touches.
- **3** Appuyer sur le poussoir d'effacement de chambre O.

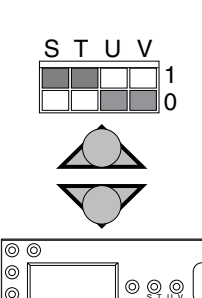

M O R

**4** Remettre les micro- interrupteurs S et T sur 0.

s tuy

# **Mise en service** *(suite)*

### **Configuration pupitre principal salles infirmières** *(suite)*

#### **Volume sonore**

- **1** Ouvrir la fenêtre de configuration.
- **2** Positionner le micro- interrupteur U sur 1 : le pupitre affiche Ir.
- **3** Vérifier que le combiné est accroché.
- **4** Frapper le code **\***94 à l'aide du pavé numérique.
- **5** Le pupitre affiche le niveau actuel du volume.

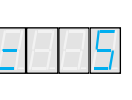

- **6** Régler le volume à l'aide des touches du pavé numérique (de 0 à 7).
- **7** Frapper le code **\***94 pour valider et revenir en mode infrarouge : le pupitre affiche Ir.
- **8** Remettre le micro- interrupteur U sur 0 pour revenir en utilisation normale.

#### **Test de l'affichage**

- **1** Ouvrir la fenêtre de configuration.
- **2** Positionner le micro- interrupteur U sur 1 : le pupitre affiche Ir.

**3** Appuyer sur le bouton poussoir M. Vous testez alors le panneau d'afficha-

ge.

**4** Remettre le micro- interrupteur U sur 0 pour revenir en utilisation normale.

### **Configuration pupitre de centralisation**

La configuration par défaut des pupitres réf. 782 16 et 782 17 est le mode de fonctionnement pupitre principal "salle infirmières". Pour configurer le pupitre en pupitre de centralisation **1** Ôter le volet transparent et l'étiquette.

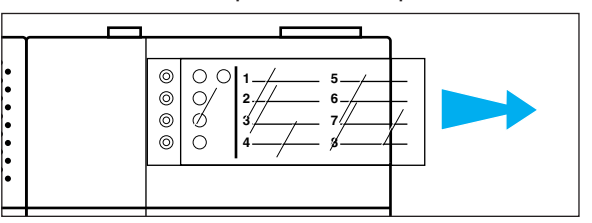

**2** Basculer le micro- interrupteur U sur 1, le 1<sup>er</sup> afficheur affiche : la Led verte R s'allume.

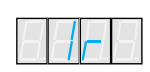

- **3** Si la Led clignote, problème sur le Bus, vérifier le câblage.
- **4** Composez le code pour le mode pupitre de centralisation :

 $(*)$  3 3  $#$  2

**Remarque :**

Pour revenir en mode pupitre principal composer sur le clavier :  $(*)$  3 3  $(*)$  1

**5** Allumer l'outil de configuration, l'écran affiche :

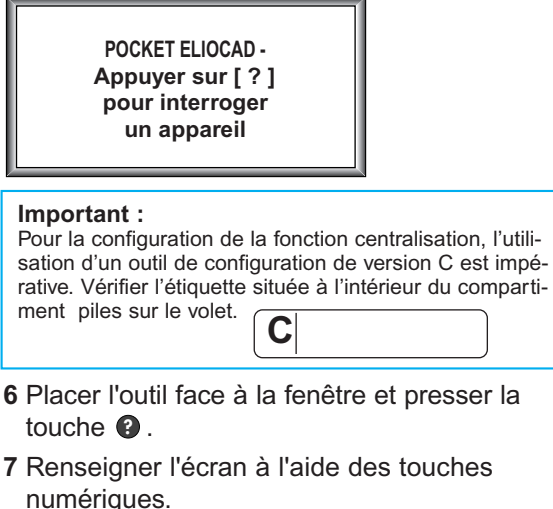

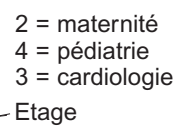

Service

Le code est optionnel.

**PUPITRE DE CENTRALISATION -**

**S/E:** 21 41 31

**S/E: . . . . . . . .**

**CODE : . . . .**

Inscrire dans le même ordre numérique les services correspondant sur l'étiquette.

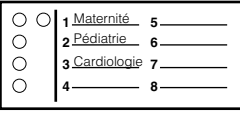

Le code est optionnel.

- **8** Replacer l'outil de configuration face à la fenêtre et presser la touche **@** pour programmer le pupitre. L'outil de configuration émet un BIP de validation.
- **9** Remettre le micro- interrupteur U sur 0.

#### **Volume sonore**

- **1** Ouvrir la fenêtre de configuration.
- **2** Positionner le micro- interrupteur U sur 1 : le pupitre affiche Ir.
- **3** Vérifier que le combiné est accroché.
- **4** Frapper le code **\***94 à l'aide du pavé numérique.
- **5** Le pupitre affiche le niveau actuel du volume.

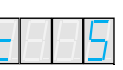

- **6** Régler le volume à l'aide des touches du pavé numérique (de 0 à 7).
- **7** Frapper le code **\***94 pour valider et revenir en mode infrarouge : le pupitre affiche Ir.
- **8** Remettre le micro- interrupteur U sur 0 pour revenir en utilisation normale.

#### **Test de l'affichage**

- **1** Ouvrir la fenêtre de configuration.
- **2** Positionner le micro- interrupteur U sur 1 : le pupitre affiche Ir.
- **3** Appuyer sur le bouton poussoir M. Vous testez alors le panneau d'affichage.
- **4** Remettre le micro- interrupteur U sur 0 pour revenir en utilisation normale.

### **Configuration du bloc porte phonie**

#### **Configuration des paramètres**

La configuration se fait à l'aide de l'outil Eliocad référence 782 85.

- **1** Ouvrir la fenêtre de configuration du bloc de porte phonie.
- **2** Basculer le micro- interrupteur U sur 1 : le bloc de porte affiche Ir.

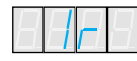

**3** Allumer l'outil de configuration, son écran affiche :

**LEGRAND - CONFIGURATEUR ELIOCAD Appuyer sur [ ? ] pour interroger un appareil**

**4** Placer l'outil de configuration face à la fenêtre du bloc de porte phonie et presser la touche  $\bullet$ . Si l'interrogation échoue, recommencer à l'étape 3.

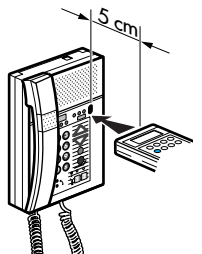

**5** Renseigner l'écran en indiquant :

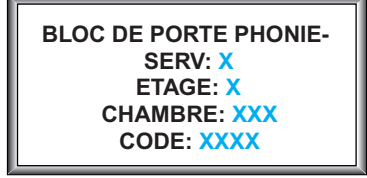

- Le n° d'Etage (de 0 à 9).
- Le n° de Service (de 0 à 7).
- Le n° de Chambre (de 000 à 999).
- Le n° de Code (de 0 à 9999).
- **6** Replacer l'outil de configuration face à la fenêtre et presser la touche **@** pour configurer le bloc de porte phonie. L'outil de configuration émet un BIP de validation.
- **7** Après la configuration, remettre le microinterrupteur U sur 0, l'afficheur s'éteint.

### **Mise en service** *(suite)*

### **Code utilisation**

#### **Ce code est utilisé pour le verrouillage /déverrouillage du produit**

Le code n'est pas obligatoire. Pour un fonctionnement sans code, remplir la zone avec [....]. Le code peut comporter de 0 à 4 chiffres.

#### **Réglage du volume sonore**

- **1** Ouvrir la fenêtre de configuration.
- **2** Positionner le micro- interrupteur U sur 1 : le bloc de porte affiche Ir.
- **3** Vérifier que le combiné est accroché.
- **4** Frapper le code **\***94 à l'aide du pavé numérique.
- **5** Le bloc de porte affiche le niveau actuel du volume.
- **6** Régler le volume à l'aide des flèches montée et descente (de 0 à 7).
- **7** Frapper le code **\***94 pour valider et revenir en mode infrarouge : le bloc de porte affiche Ir.
- **8** Remettre le micro- interrupteur U sur 0 pour revenir en utilisation normale.

#### **Test de l'affichage**

En appuyant sur le bouton poussoir O il est possible de tester la partie affichage du bloc de porte.

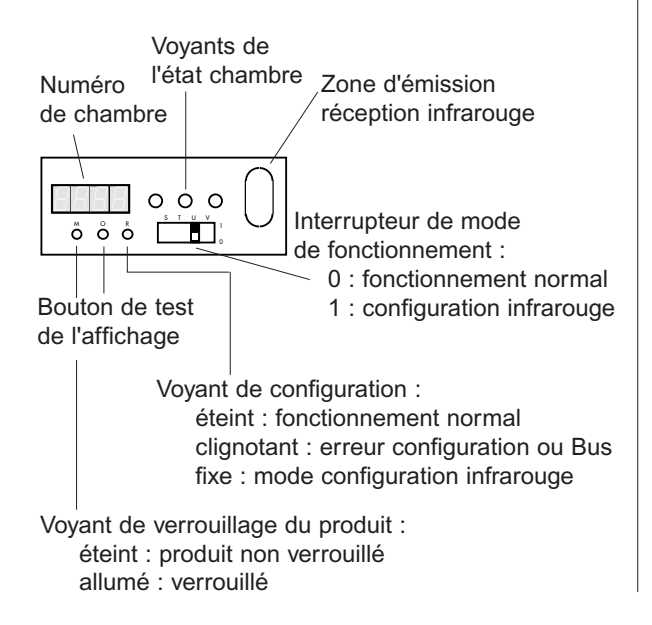

### **Configuration pupitre secondaire**

**1** Ouvrir la fenêtre de configuration.

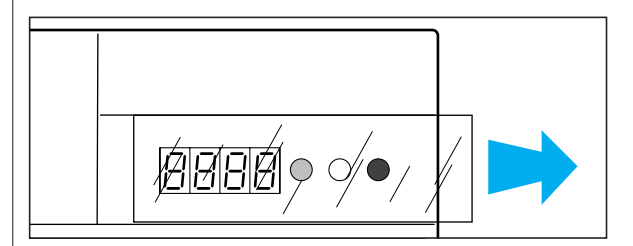

**2** Mettre le micro- interrupteur en

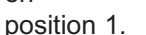

- 1 0
- **3** Le pupitre affiche Ir.
- **4** La Led verte s'allume.
- **5** Si la Led clignote, problème sur le Bus, vérifier le câblage.
- **6** Allumer l'outil de configuration. Son écran affiche :

**LEGRAND - CONFIGURATEUR ELIOCAD - Appuyer sur [ ? ] pour interroger un appareil**

- **7** Placer l'outil contre la fenêtre et presser la touche  $\bullet$ , si l'interrogation échoue, recommencer à l'étape 6.
- **8** Renseigner l'écran à l'aide des touches numériques.

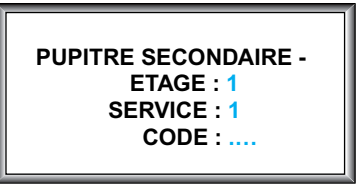

(code secret d'utilisation du pupitre 1 à 4 chiffres, si pas de code souhaité frapper [....]).

- **9** Replacer l'outil contre la fenêtre et presser la touche  $\bigcirc$  pour configurer le pupitre, l'outil de configuration émet un BIP de validation.
- **10** Remettre le micro- interrupteur sur 0 la Led verte s'éteint.
- **11** Refermer le volet.

#### **Volume sonore (2 positions)**

- **1** Ouvrir la fenêtre de configuration.
- **2** Positionner le micro- interrupteur U sur 1 : le pupitre affiche Ir.
- **3** Vérifier que le combiné est accroché (pour la réf. 782 21).
- **4** Frapper le code **\*** 94 à l'aide du pavé numérique.
- **5** Le pupitre affiche le niveau actuel du volume.

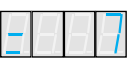

- **6** Régler le volume à l'aide des touches  $\triangle$  et  $\blacktriangledown$  (réglage 0 ou 7).
- **7** Frapper le code **\*** 94 pour valider et revenir en mode infrarouge : le pupitre affiche Ir.
- **8** Remettre le micro- interrupteur U sur 0 pour revenir en utilisation normale.

#### **Test de l'affichage**

- **1** Ouvrir la fenêtre de configuration.
- **2** Vérifier que le micro-interrupteur U se trouve sur 0.
- **3** Appuyer sur le bouton poussoir O. Vous testez alors le panneau d'affichage.

### **Configuration de l'interface imprimante**

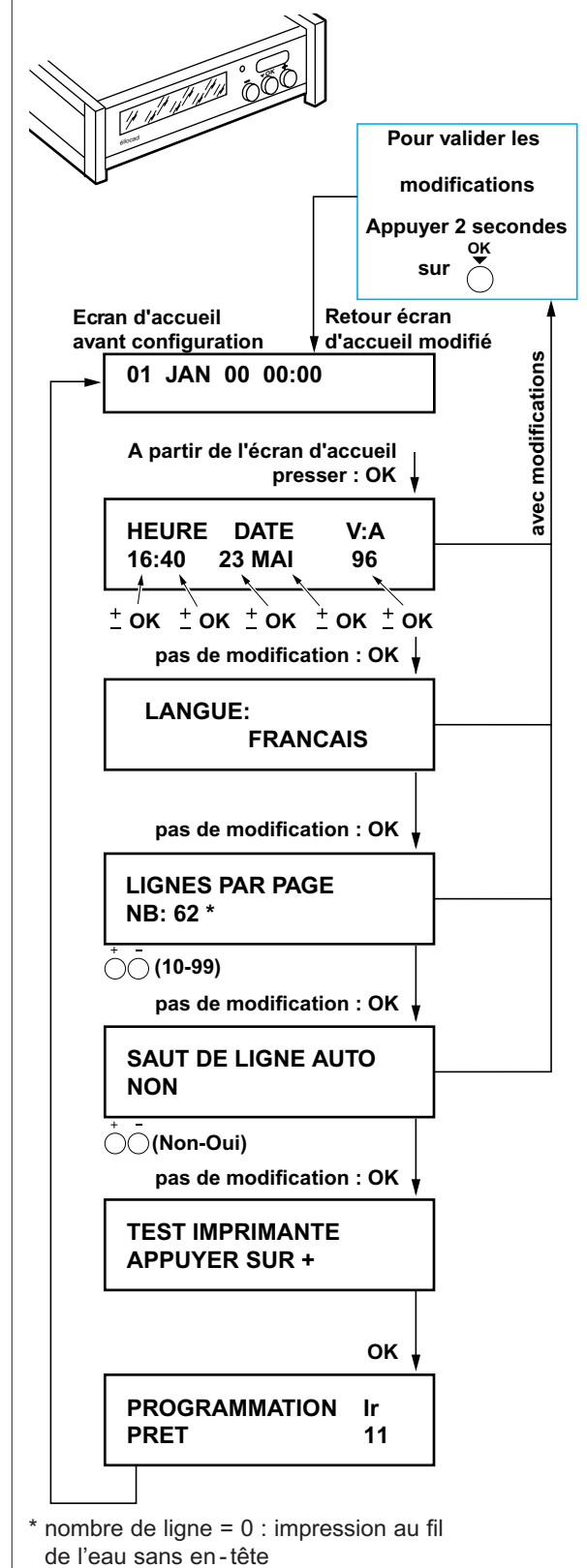

# **Mise en service** *(suite)*

# **Configuration de l'interface**

### **imprimante** *(suite)*

**1** Allumer l'outil de configuration, son écran affiche :

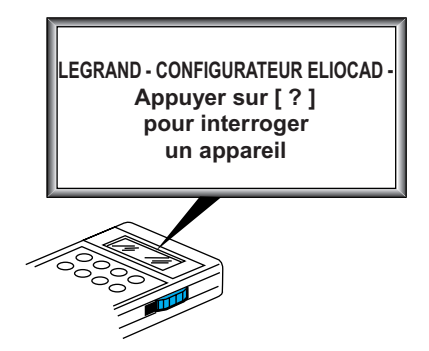

**2** Placer l'outil de configuration face à la fenêtre de l'interface, appuyer sur la touche  $\bullet$ .

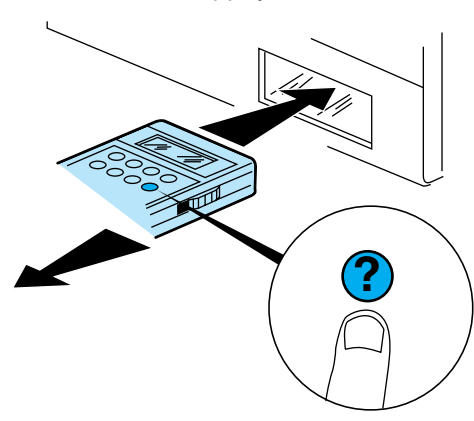

Si l'interrogation échoue, recommencer à l'étape 1.

**3** Renseigner l'écran en indiquant :

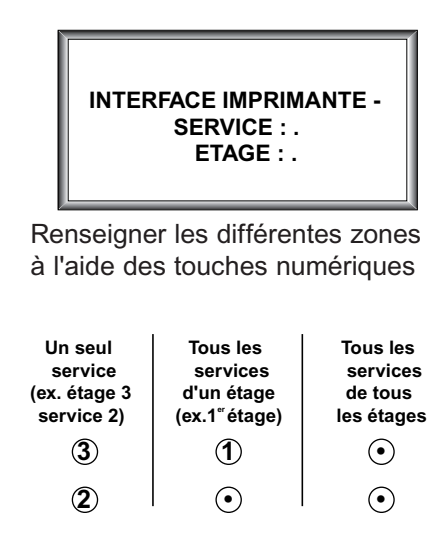

**4** Replacer l'outil de configuration face à la fenêtre de l'interface, appuyer sur la touche  $\bigcirc$ .

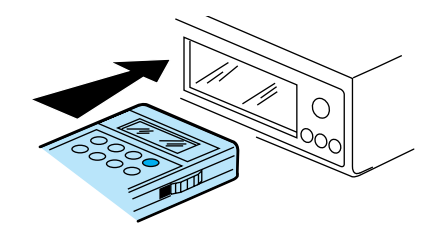

**5** L'outil de configuration émet un BIP lorsque la configuration est effectuée.

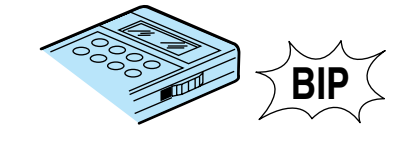

**6** Eteindre l'outil de configuration.

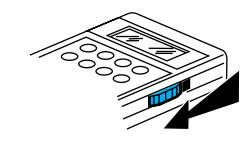

**7** Presser la touche ○ (2 sec.) sur l'interface imprimante pour valider. La configuration est terminée. **OK**

#### **Remarque :**

- Lorsque l'imprimante n'est pas allumée ou mal connectée, l'écran suivant apparaît :

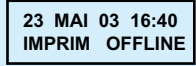

- L'interface mémorise les messages jusqu'à l'affichage suivant :

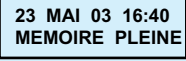

- Lorsque le câble Bus est mal connecté l'affichage suivant apparaît :

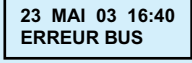

- Lorsqu'il n'y a plus de papier dans l'imprimante l'affichage suivant apparaît :

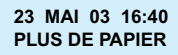

### **Configuration de l'afficheur de couloir**

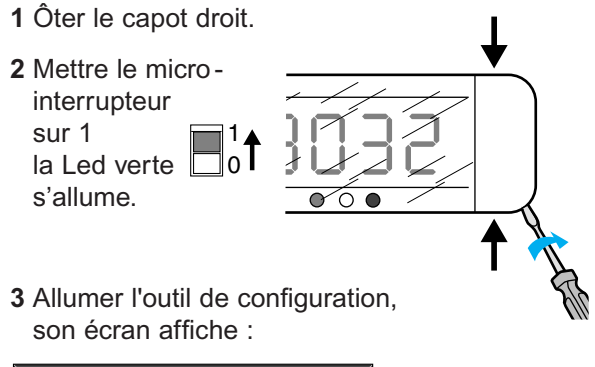

**LEGRAND - CONFIGURATEUR ELIOCAD - Appuyer sur [ ? ] pour interroger un appareil**

et l'appliquer face à la Led verte.

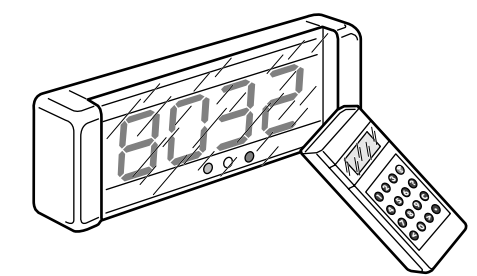

**4** Presser la touche  $\bullet$ , si l'interrogation échoue, recommencer à l'étape 3.

**5** Renseigner l'écran à l'aide des touches.

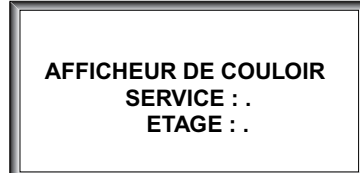

**6** Remettre l'outil face à la Led verte et presser la touche **@** pour configurer l'afficheur.

**7** L'outil de configuration émet un BIP de confirmation.

- **8** Remettre le micro- interrupteur sur O.
- **9** Remonter le capot.

### **Configuration de l'indicateur de niveau**

L'indicateur de niveaux permet d'afficher les appels en cours. Les sorties peuvent commander des voyants ou alimenter d'autres périphériques (sonnerie, buzzer, contacteurs) en 24 Vdc. Cet appareil comporte 10 sorties réparties en 2 voies (voie A et voie B). Chaque voie est configurable séparément. Les sorties A1 à A4 et B1 à B4 correspondent respectivement à 8 services de l'établissement, donc à 8 pupitres principaux. L'adresse du voyant est donc constituée du n° de service et n° d'étage correspondant à son pupitre associé.

Les sorties AS et BS synthétisent tous les deux, les 8 services. Le fonctionnement des voyants est le suivant : chaque voyant est le reflet des appels en cours dans son service.

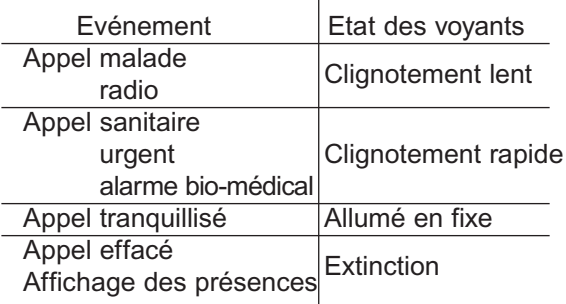

#### **D'autres fonctionnalités sont disponibles sur le produit. Consulter Legrand**

**1** Ouvrir la fenêtre de configuration.

**2** Basculer le micro-interrupteur sur la position  $\mathbb{P}$ .

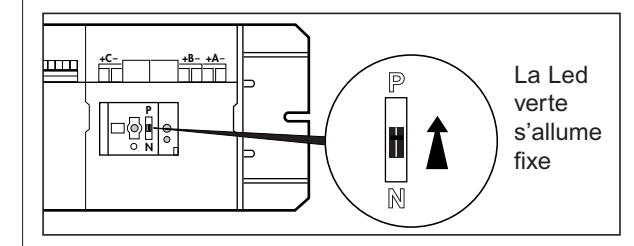

#### **Nota :**

Si la Led continue à clignoter il y a un problème sur le Bus. Vérifier le câblage.

**3** Allumer l'outil de configuration réf. 782 85.

#### **Important :**

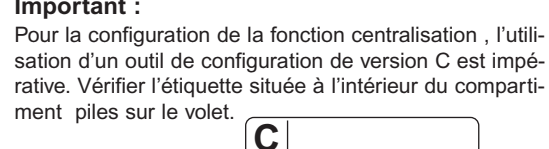

# **Mise en service** *(suite)*

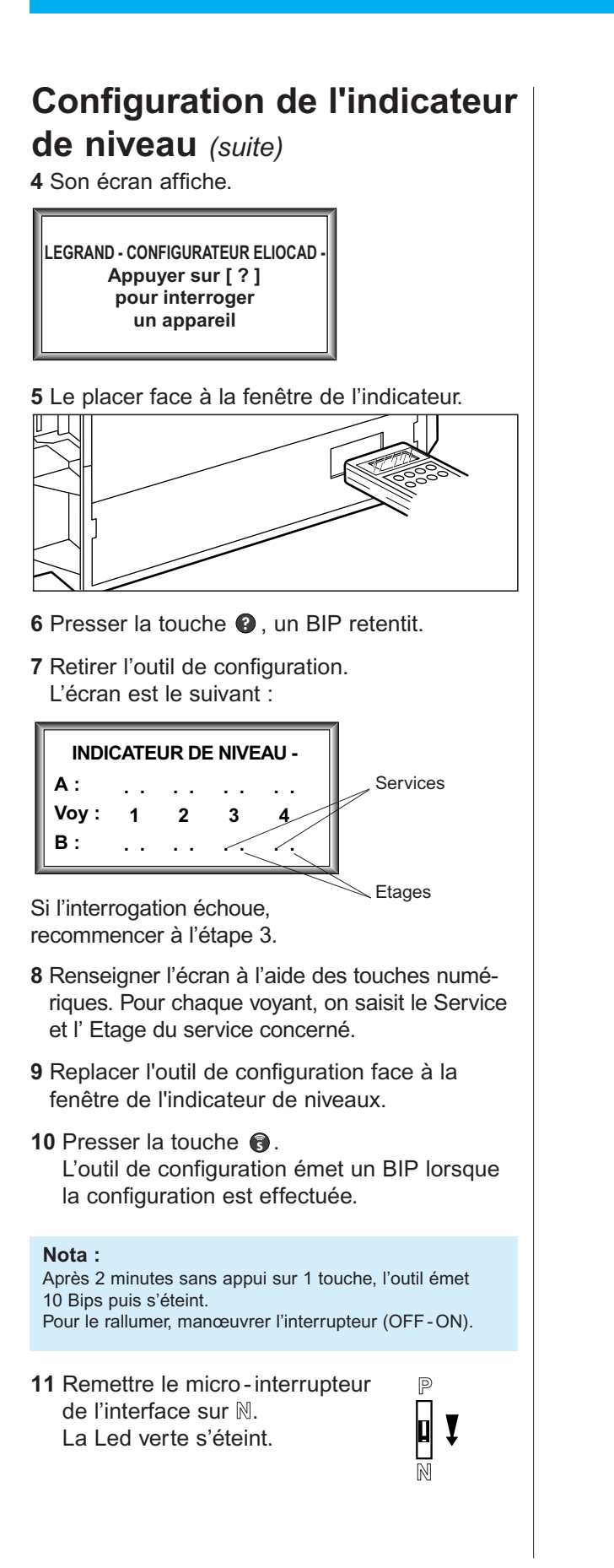

# **En cas d'anomalies**

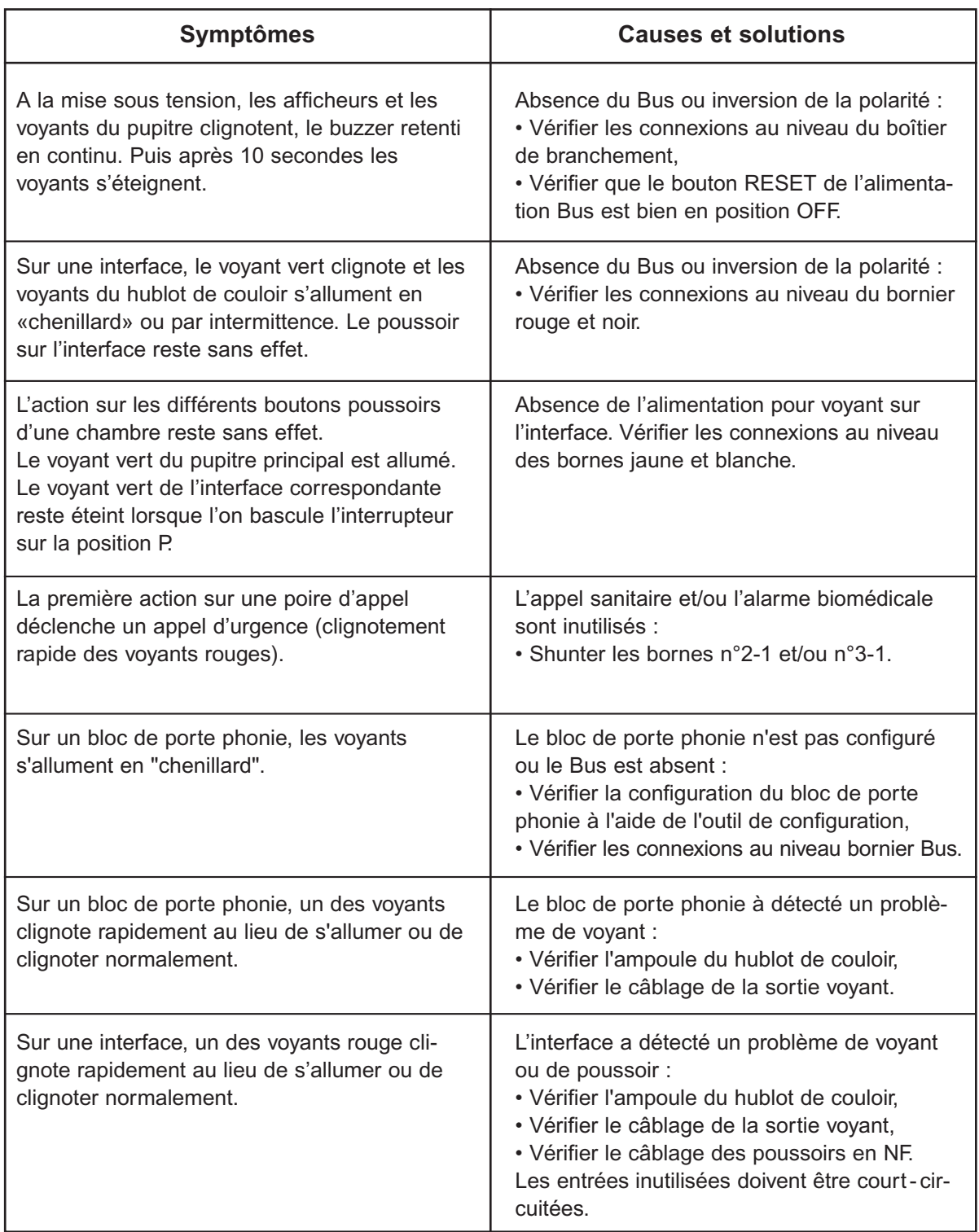

# **Fonctionnement des pupitres**

### **Pupitre principal sans phonie réf. 782 16**

**Voyants d'appel**

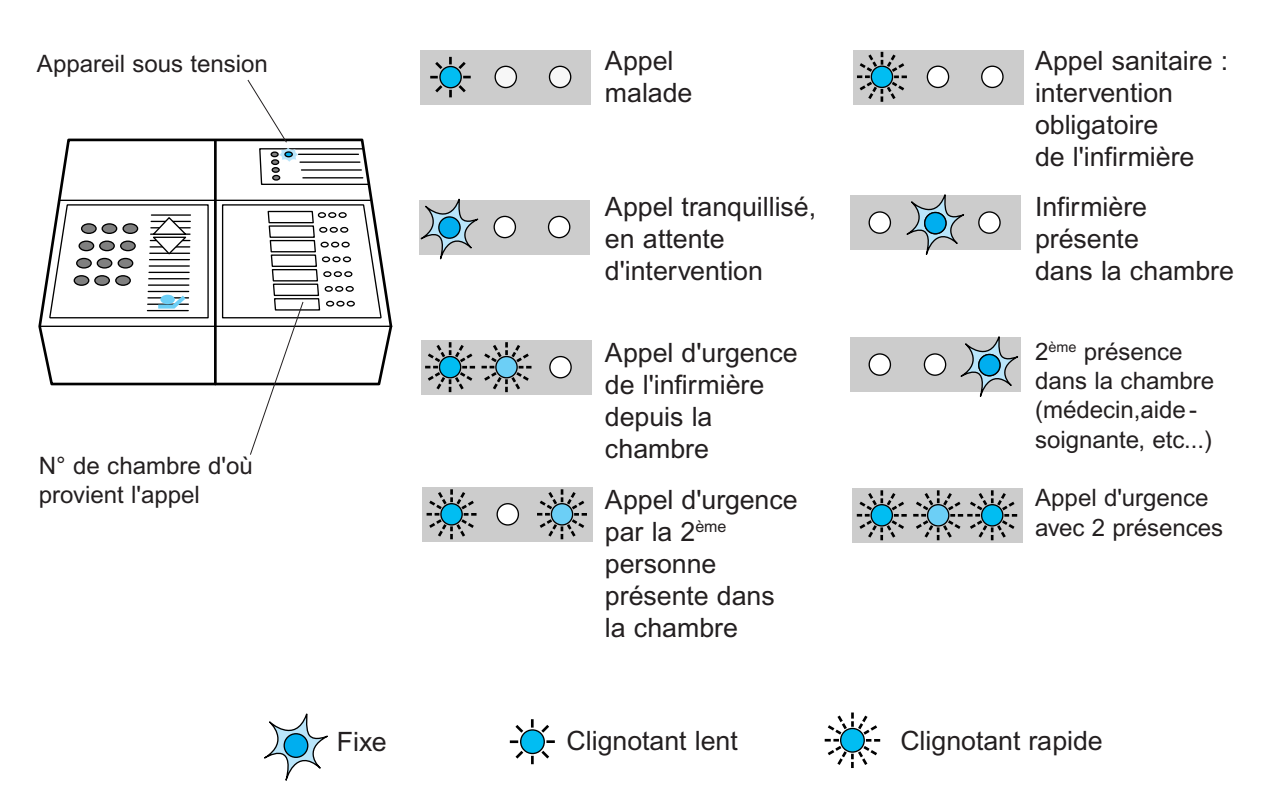

#### **Tranquillisation des appels**

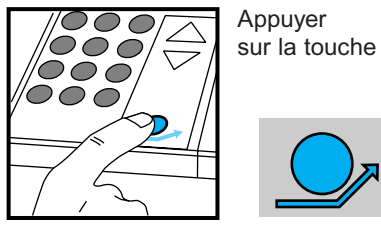

#### **Renvoi des appels vers un autre service**

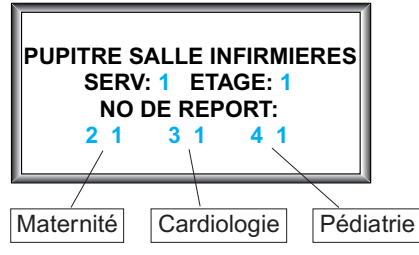

**1** Au préalable, la programmation du pupitre aura été réalisée à l'aide de l'outil de configuration (voir exemple p. 29).

#### **Activer un renvoi d'appel**

#### Composer :

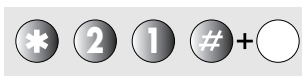

N° de position du report du destinataire (1, 2 ou 3)

**Exemple :** maternité en position 1 sur le paramètre de report et sur l'étiquette du pupitre.

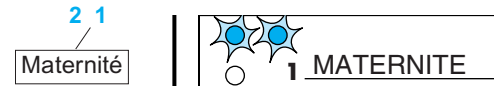

**Défilement des appels mémorisés**

#### **Visualisation des renvois sur le pupitre**

**Exemple 1 :**  les appels de ce pupitre sont renvoyés au service pédiatrie.

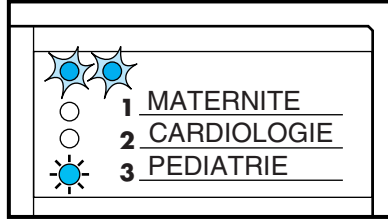

#### **Exemple 2 :** Ce pupitre reçoit en plus des siens, les appels des services cardiologie et pédiatrie

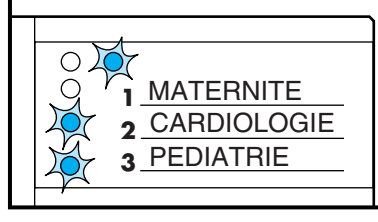

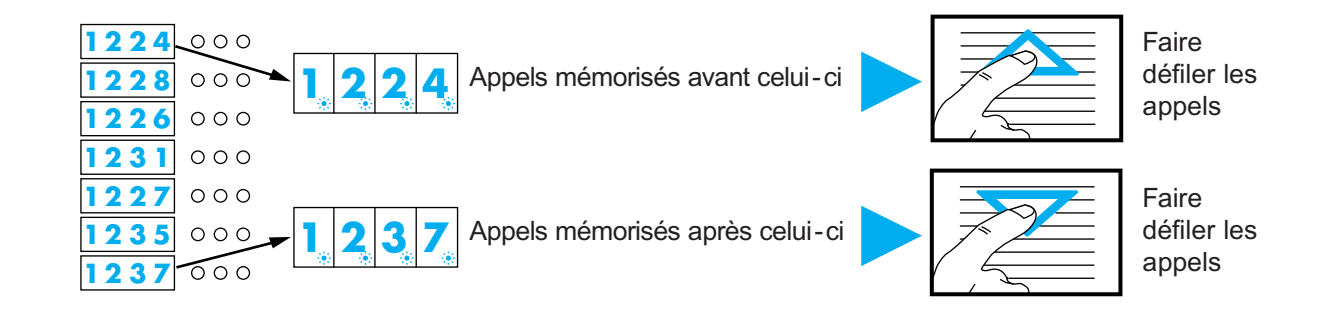

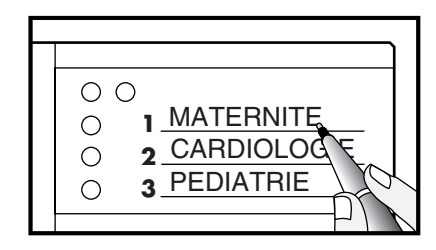

**2** Inscrire le nom des services où pourront être renvoyés les appels.

Bien respecter l'ordre dans lequel ont été saisis les services destinataires du renvoi sur l'outil de configuration.

ex. : 1=maternité 2=cardiologie 3=pédiatrie

#### **Annuler un renvoi**

Composer :

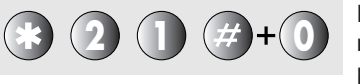

Possible uniquement à partir du pupitre renvoyé

# **Fonctionnement des pupitres** *(suite)*

# **Pupitre principal avec phonie réf. 782 17**

**Voyants d'appel**

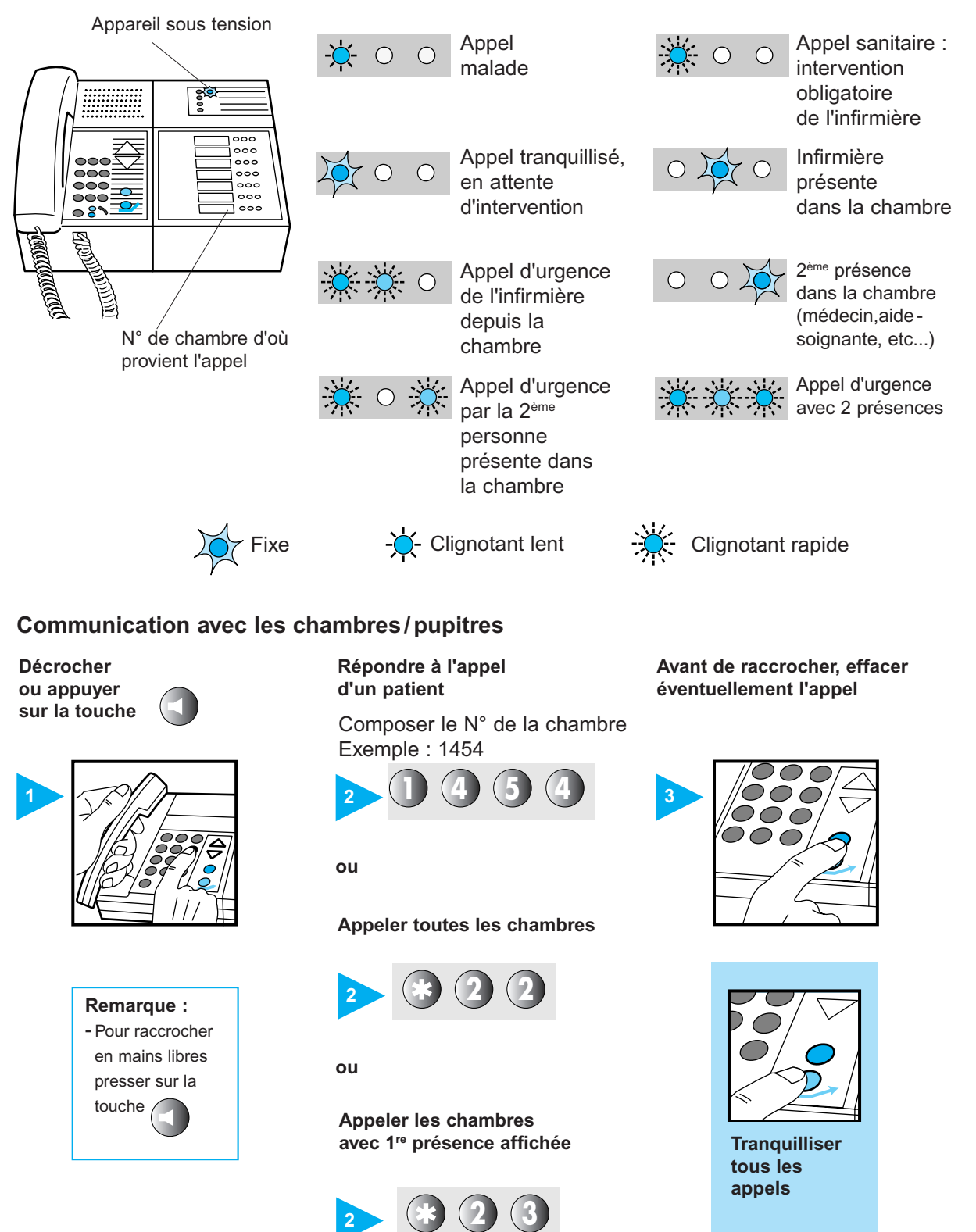

**Décrocher ou appuyer sur la touche**

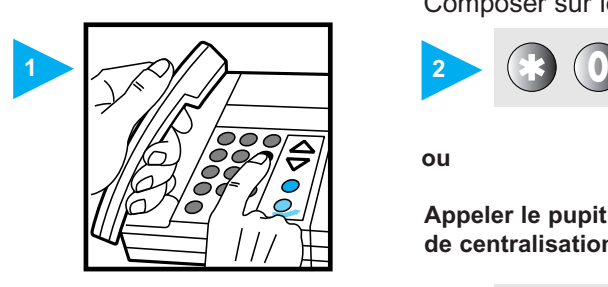

**Remarque :** - Pour raccrocher en mains libres presser sur la touche

#### **Attention !**

Sur les pupitres ou les blocs de porte phonie, il faut impérativement racrocher en main libre ou avec le combiné tout appel répondu.

(Sinon la direction devient inactive).

**Appeler la chambre affichée sur la Avant de raccrocher, effacer 1re ligne**

Composer sur le clavier :

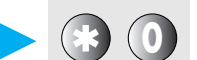

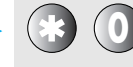

**ou**

**Appeler le pupitre de centralisation**

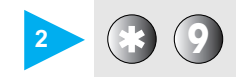

**éventuellement l'appel**

**3**

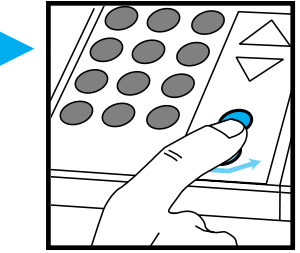

**ou**

**Appeler un autre pupitre principal**

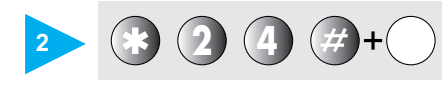

N° du service destinataire (1, 2 ou 3)

**ou**

#### **Répondre à un appel entrant**

- Provenant d'un autre pupitre principal, du pupitre de centralisation ou de bloc de porte phonie.
- Un appel entrant est signalé par une sonnerie type téléphone.

# Fonctionnement des pupitres *(suite)*

### **Pupitre principal avec phonie**

**réf. 782 17** *(suite)*

**Renvoi des appels vers un autre service**

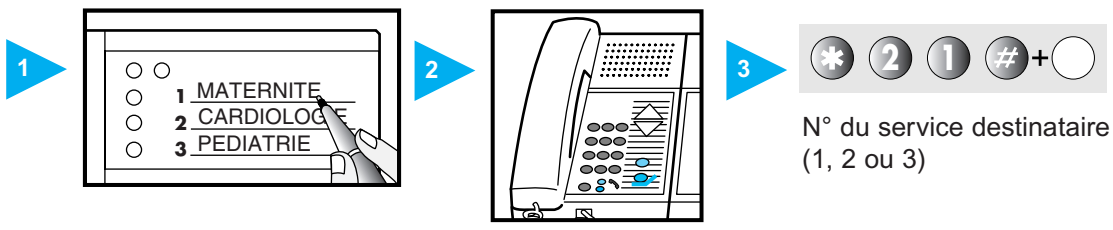

- **1** Inscrire le nom des services où sont renvoyés les appels.
- **2** Avant de renvoyer les appels, vérifier que le combiné est raccroché et la ligne non occupé.

**3** Composer.

#### **Votre pupitre renvoi les appels vers un autre service**

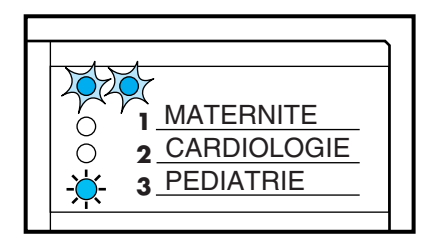

**Exemple :**  les appels de ce pupitre sont renvoyés au service pédiatrie

#### **Votre pupitre reçoit les appels d'un autre service**

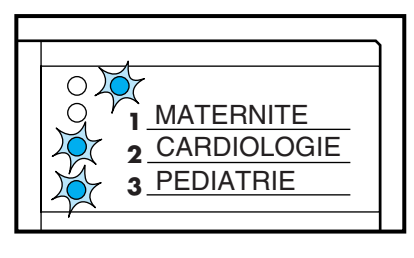

**Exemple :**  Ce pupitre reçoit les appels des services cardiologie et pédiatrie en plus des siens

#### **Annuler un renvoi**

Composer :

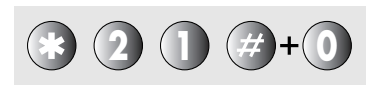

Possible uniquement à partir du pupitre renvoyé

#### **Défilement des appels mémorisés**

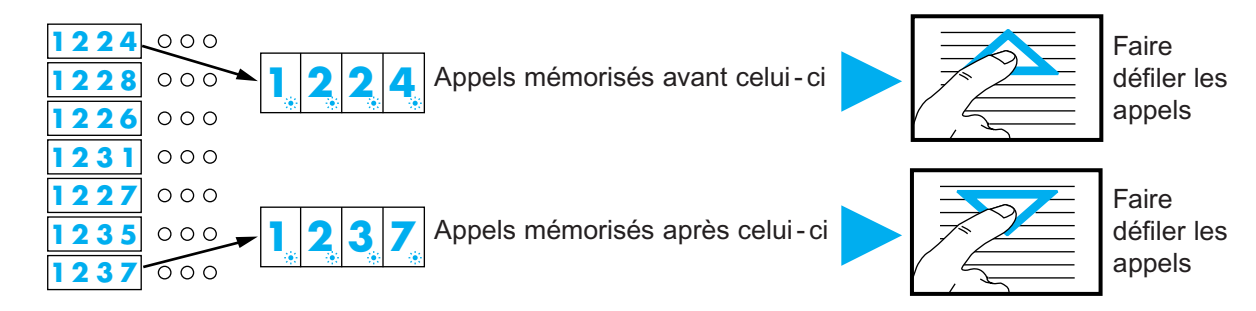

### **Code d'utilisation du pupitre de centralisation**

Le pupitre de centralisation peut être verrouillé par un code secret de 1 à 4 chiffres. Ce code n'est pas obligatoire, pour un fonctionnement sans code, remplir la zone avec [....]. Le verrouillage, en cas d'utilisation du code, est automatique au bout de 5 minutes si aucun appui sur une touche du pupitre n'a été effectué.

#### **Visualisation verrouillage**

Quand le produit est verrouillé, les leds jaunes s'allument comme suit :

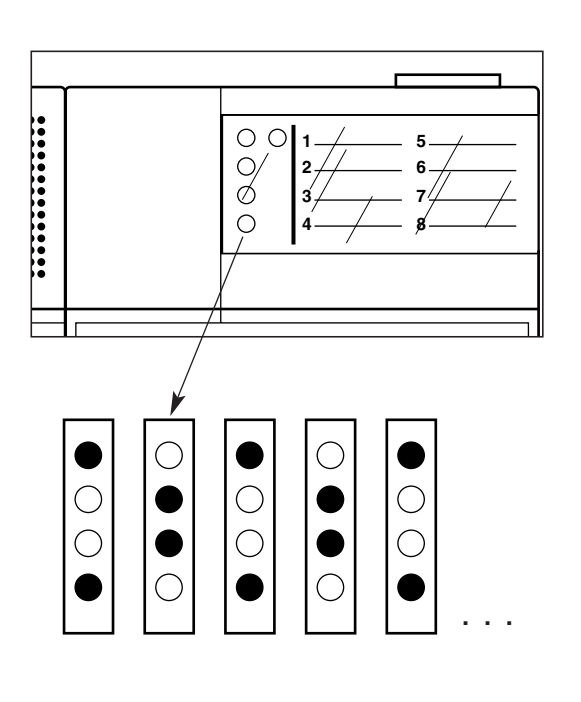

Quand le produit est déverrouillé, les leds jaunes s'allument comme suit :

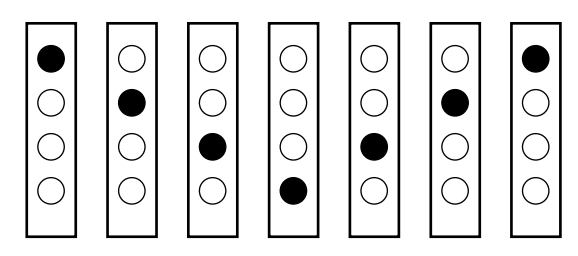

Lorsque le pupitre est verrouillé, seule la visualisation des états des chambres est active. Les fonctions phonie, tranquillisation et effacement d'appels sont inhibées.

Pour accéder à ces fonctions, il faut frapper le code secret programmé.

Une fois le pupitre déverrouillé, il est possible de le bloquer en frappant de nouveau le code. Au bout de 5 minutes d'inactivité, le pupitre se verrouille automatiquement.

# **Fonctionnement des pupitres** *(suite)*

### **Pupitre de centralisation sans phonie réf. 782 16**

Le pupitre de centralisation offre les mêmes fonctions qu'un pupitre principal dans la "salle infirmières", mis à part la fonction report qui n'existe pas.

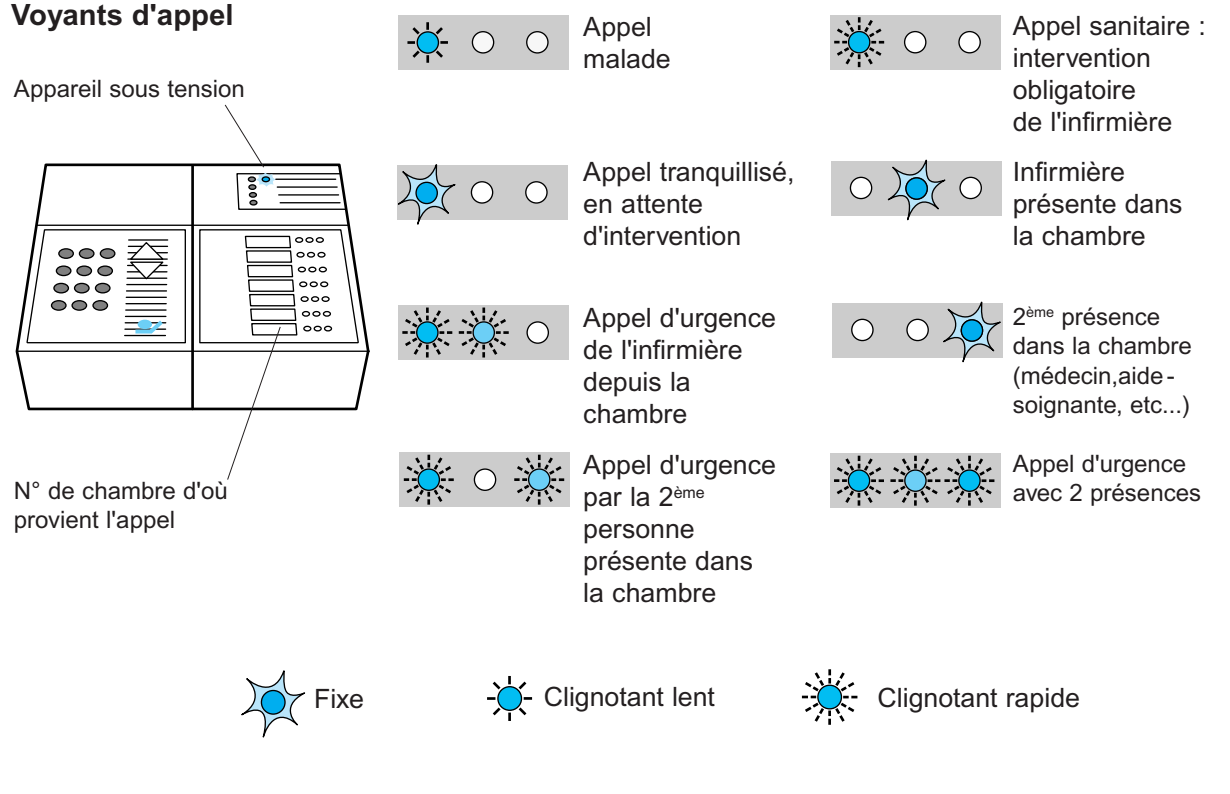

#### **Tranquillisation des appels**

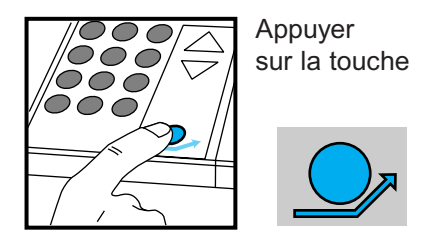

La fonction tranquillisation est effectuée dans un premier temps aux 4 services numérotés 1, 2, 3 et 4, puis 5 secondes après aux 4 services 5, 6, 7 et 8.

#### **Défilement des appels mémorisés**

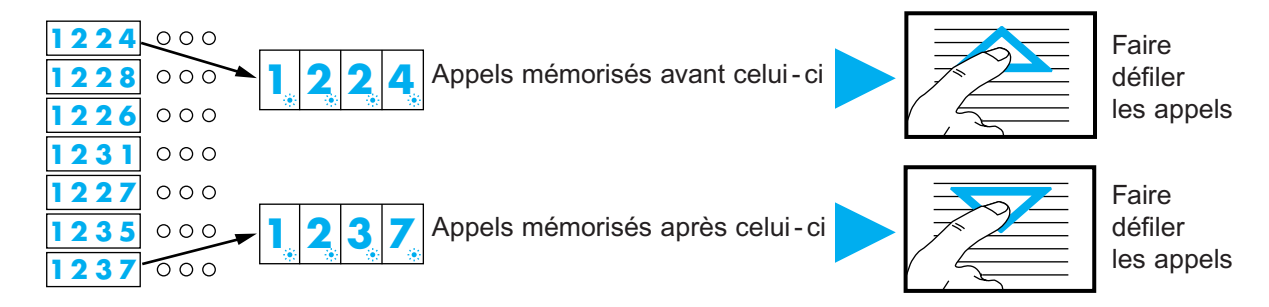

### **Pupitre de centralisation avec phonie réf. 782 17**

Le pupitre de centralisation offre les mêmes fonctions qu'un pupitre principal dans la salle d'infirmière, mis à part la fonction report qui n'existe pas.

#### **Voyants d'appel**

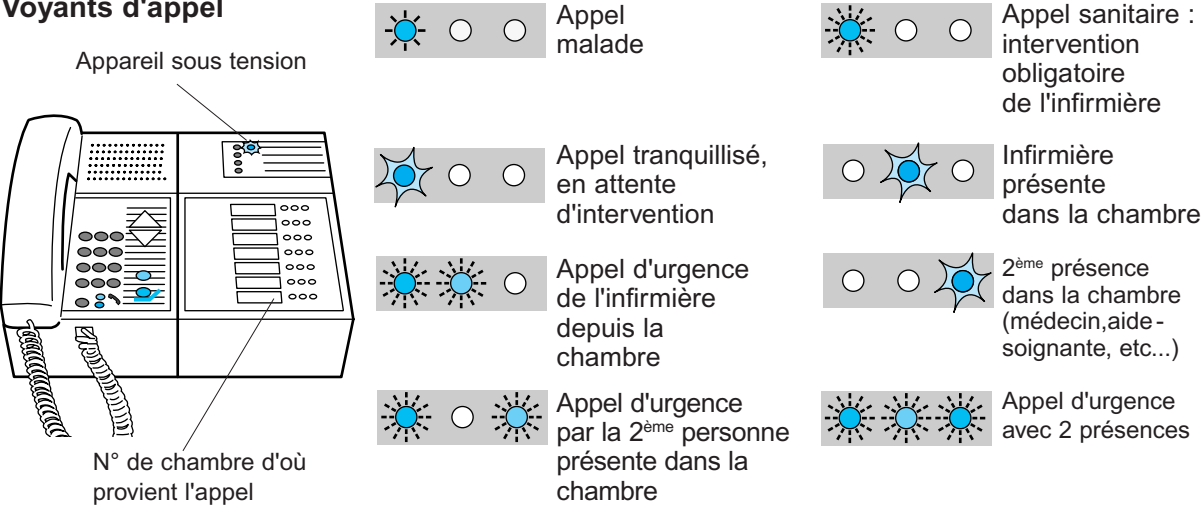

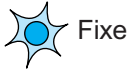

Fixe  $-\frac{1}{2}$  Clignotant lent  $-\frac{1}{2}$  Clignotant rapide

#### **Communication avec les chambres/pupitres**

**Décrocher ou appuyer sur la touche**

**Remarque :** - Pour raccrocher en mains libres presser sur

la touche

**Attention !**

appel répondu. (Sinon la direction devient inactive).

Sur les pupitres ou les blocs de porte phonie, il faut impérativement racrocher en main libre ou avec le combiné tout **Répondre à l'appel d'un patient**

Composer le N° de la chambre Exemple : 1454

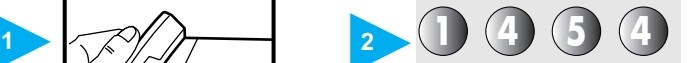

**ou**

**Appeler toutes les chambres**

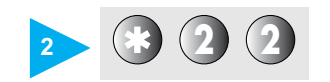

**ou**

#### **Appeler les chambres avec 1re présence affichée**

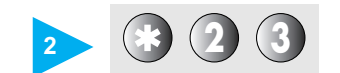

**Avant de raccrocher, effacer éventuellement l'appel**

**3**

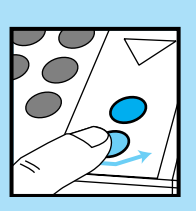

**Tranquilliser tous les appels**

# **Fonctionnement des pupitres** *(suite)*

### **Pupitre de centralisation avec phonie**

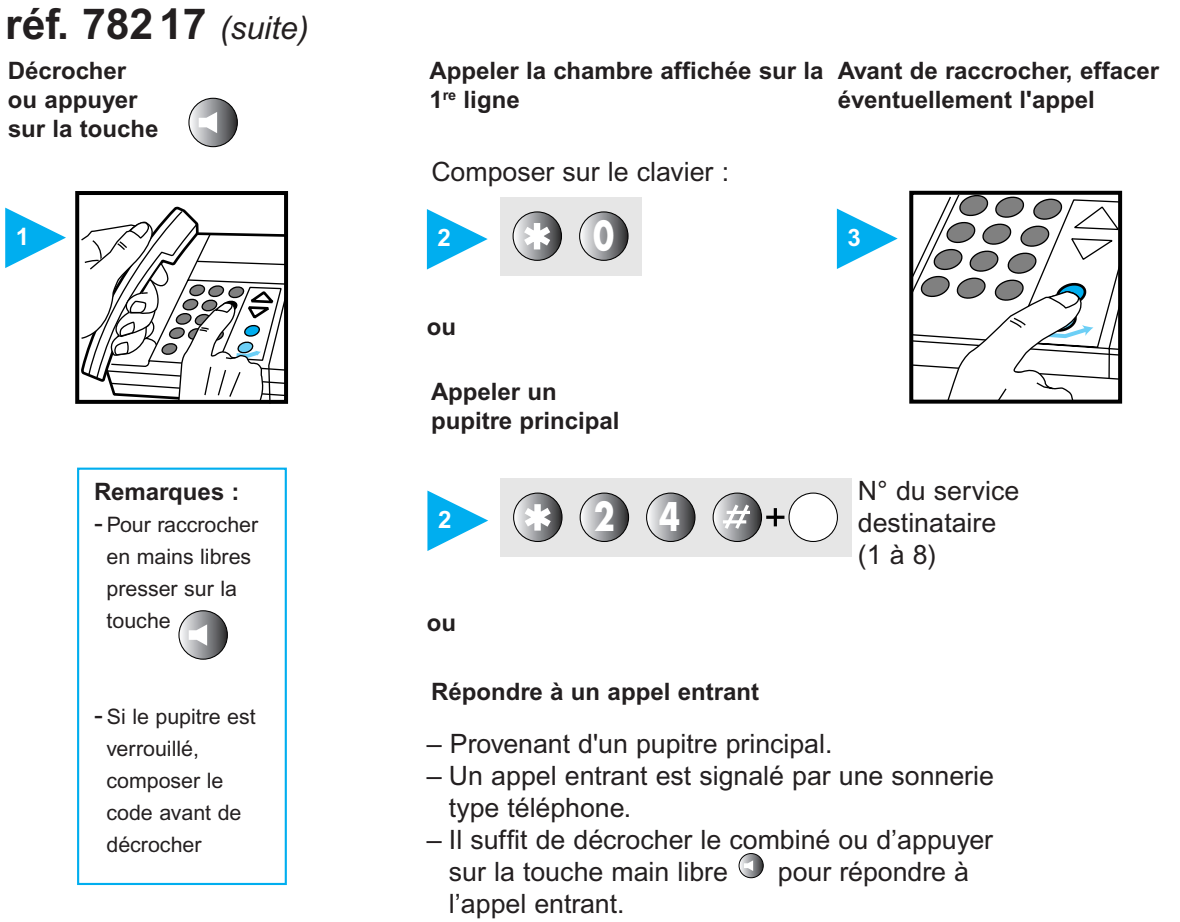

#### **Défilement des appels mémorisés**

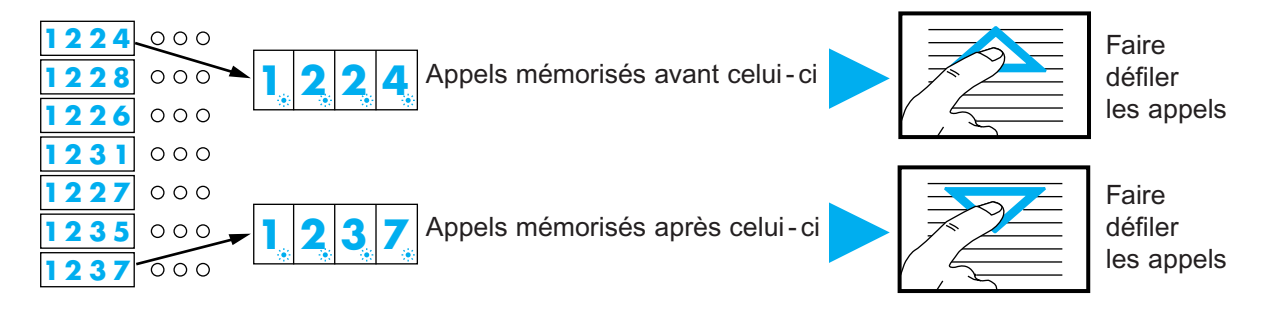

# **Fonctionnement du bloc de porte phonie**

#### **Fonctionnement en mode "chambre"**

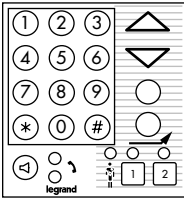

Tout appel ou alarme biomédicale de la chambre est affiché sur le bloc de porte phonie et est transmis aux autres appareils de l'installation. Les présences sont activées et désactivées par appui successifs sur les touches 1 et 2.

#### **Phonie**

Lorsque la chambre est appelée en phonie, trois signaux sonores sont émis par le bloc de porte phonie.

Le bloc de porte phonie intègre un système de secret qui évite l'écoute du malade sans son accord. Sans action sur la poire d'appel, le microphone de la chambre reste inactif et le patient ne peut que parler à la personne appelante. Par contre, l'écoute des messages du personnel soignant est possible. Pour lever le secret, c'est à dire pouvoir être écouté, le patient doit appuyer sur la poire d'appel. La levée du secret est active jusqu'à la fin de la communication. Le secret est levé automatiquement lorsque la chambre est en appel ou en tranquillisation.

#### **Fonctionnement en mode "pupitre"**

Le bloc de porte assure depuis la chambre toutes les fonctions des pupitres Eliocad. Ces fonctions ne sont accessibles que lorsque une présence est activée dans la chambre. Une fois la présence affichée, le bloc de porte affiche l'état des chambres de l'installation. Le bloc de porte affiche une seule chambre à la fois. Si plusieurs chambres sont en appel ou en présence, il est possible d'y accéder avec les touches montée et descente.

#### **Verrouillage/déverrouillage du bloc de porte**

Les fonctions tranquillisation phonie et effacement d'appel sont verrouillables. Si un code a été programmé (voir configuration), il est nécessaire de le composer pour y accéder.

Le verrouillage est signalé par le voyant jaune

situé sous l'afficheur (allumé = verrouillé). Pour déverrouiller, il suffit de composer le code secret programmé. Une fois déverrouillé, le voyant jaune s'éteint et les fonctions sont accessibles. Pour verrouiller de nouveau le bloc de porte, composer le code secret. Remarque : s'il n'y a aucune présence, le fait de composer le code secret fait passer la chambre en présence infirmière. Le bloc de porte est alors déverrouillé.

#### **Fonctions "tranquillisation"**

Cette fonction est accessible produit déverrouillé. La tranquillisation permet de signaler au patient que son appel est pris en compte. La tranquillisation s'effectue sur tous les appels malade ou radio en même temps.

#### **Fonctions "phonie"**

Cette fonction est accessible produit déverrouillé. La phonie permet de dialoguer avec le patient d'une autre chambre. Pour établir une communication :

1. Décrocher le combiné ou appuyer sur le bouton "mains libres".

2. Composer le numéro de la chambre : le bloc de porte émet 3 BIP.

3. Dialoguer avec la chambre.

4. Raccrocher ou appuyer sur le bouton "mains libres" pour arrêter la communication.

Fonction complémentaire : lorsqu'une présence est activée dans une chambre, le bloc de porte phonie émet un signal sonore lorsqu'une autre chambre appelle.

# **Fonctionnement du bloc de porte phonie** *(suite)*

Le pavé numérique permet :

- combiné accroché :
	- le verrouillage/déverrouillage du produit
- l'accès au réglage de volume (**\***94 en mode infrarouge uniquement) voir configuration page 30
- combiné décroché :
- la composition des numéros pour la phonie :
	- ✆ 4 chiffres : appel d'une chambre
	- ✆ **\***0 : appel de la chambre affichée
	- ✆ **\***22 : diffusion vers les chambres en présence infirmière
	- ✆ **\***23 : diffusion vers toutes les chambres
	- ✆ **\***9 : appel du pupitre principal

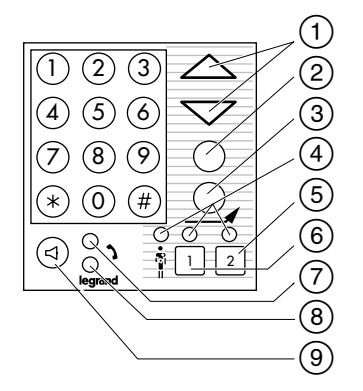

- Ces deux touches permettent de faire défiler les appels ou de régler le volume.
- (2) Cette touche efface les appels. Elle est active uniquement lorsqu'une liaison phonie avec la chambre est établie.
- Cette touche tranquillise les appels. Elle est active seulement lorsqu'il y a une présence et que le produit est déverrouillé.
- Ces 3 voyants indiquent l'état de la chambre. C'est la recopie du hublot de couloir.
- Cette touche permet de mettre et d'effacer une deuxième présence (médecin, aide soignante).
- Cette touche permet de mettre et d'effacer la présence infirmière.
- $(7)$  Ce voyant indique l'occupation de la ligne phonie.
- Ce voyant indique que la phonie est en mode mains libres.
- Cette touche permet de passer du mode combiné au mode mains libres.

#### **Zone d'affichage**

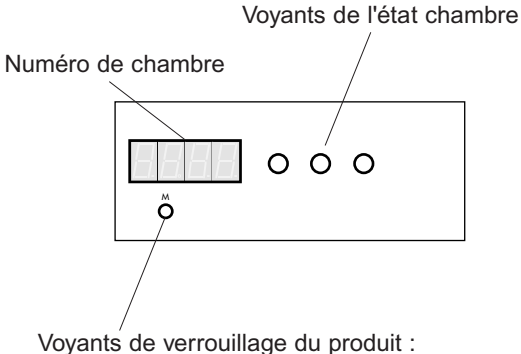

- éteint : produit non verrouillé
- allumé : verrouillé

# **Fonctionnement de l'interface imprimante**

Chaque message passant sur le Bus est imprimé.

De plus chaque interface de chambre se teste toutes les 15 minutes et envoie le résultat du test (Déclaration OK ou Chambre HS).

Repos Appel malade Appel bio-médical Appel sanitaires Appel radio Tranquillise Présence infirmière Appel urgent infirmière Appel simple autre chambre Appel urgent autre chambre Présence médecin Présence médecin + infirmière Appel simple autre chambre + présence médecin Appel urgent autre chambre + présence médecin Appel urgent infirmière + médecin Appel urgent médecin Déclaration OK Voyant rouge HS Voyant jaune HS Voyant jaune HS rouge HS Voyant vert HS Voyant vert HS rouge HS Voyant vert HS jaune HS Voyant vert HS jaune HS rouge HS Chambre manquante Appel radio pile OK Appel radio pile basse Tranquillisation pupitre Prise de ligne Effacement appel Diffusion chambre avec prés.inf. Diffusion générale Libération de ligne Demande de regroupement Annulation de regroupement Reset du pupitre Accusé de réception Déclaration du pupitre Pupitre manquant Etat du regroupement Remise à zéro de cette chambre Ecoutez ces services/étage Effacement des appels Demande de l'état des chambres Demande de l'état des chambres pas au repos  $-+-+ >>$  Test imprimante (no chambre = no ligne)" ... fin de test imprimante <<<<"

### **Exemples d'impression**

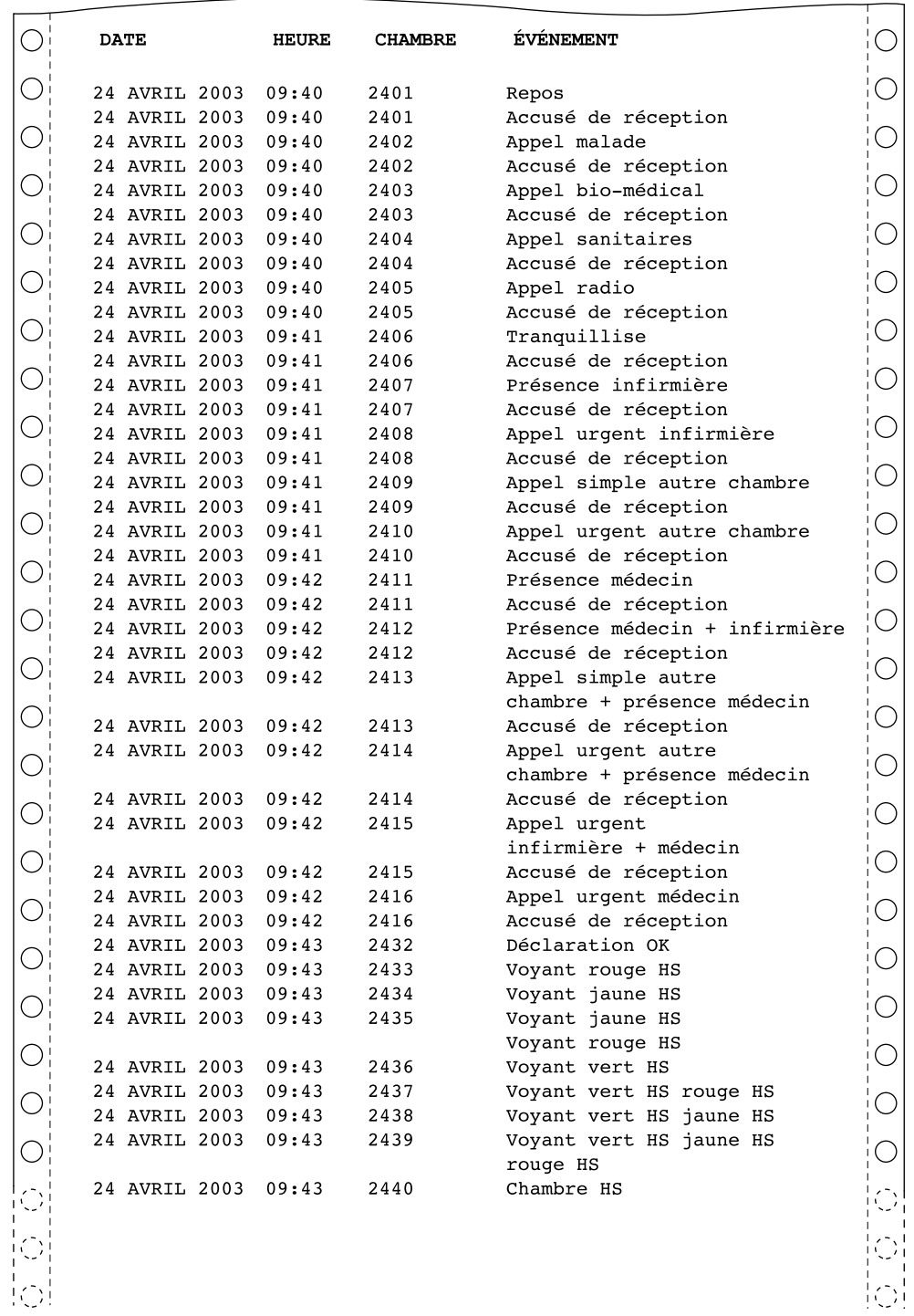

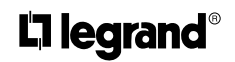

LEGRAND SNC au capital de 6 200 000 € CS Limoges B 389 290 586 (92 B 412) Code A.P.E. 516 J N° d'identification TVA FR 15 389 290 586

**Siège social** 128, av. du Maréchal-de-Lattre-de-Tassigny 87045 Limoges Cedex - France 05 55 06 87 87 + télex : 580048 F télécopieur : 05 55 06 88 88